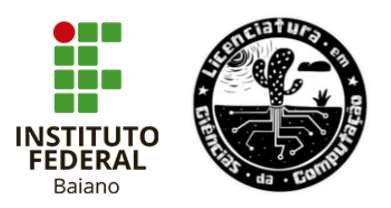

## **INSTITUTO FEDERAL DE EDUCAÇÃO, CIÊNCIA E TECNOLOGIA BAIANO IF BAIANO - CAMPUS SENHOR DO BONFIM**

# **COLEGIADO DE LICENCIATURA EM CIÊNCIAS DA COMPUTAÇÃO LICENCIATURA EM CIÊNCIAS DA COMPUTAÇÃO**

**CLEITON DE MIRANDA BRITO**

## **VISUAUX: SOFTWARE EDUCACIONAL COMO AUXILIADOR NA APRENDIZAGEM MATEMÁTICA PARA ALUNOS COM DEFICIÊNCIA VISUAL**

Senhor do Bonfim – BA 2022

### **CLEITON DE MIRANDA BRITO**

## **VISUAUX: SOFTWARE EDUCACIONAL COMO AUXILIADOR NA APRENDIZAGEM MATEMÁTICA PARA ALUNOS COM DEFICIÊNCIA VISUAL**

Monografia apresentada à disciplina de TCC II e ao Colegiado do Curso de Licenciatura em Ciências da Computação do IF BAIANO – campus Senhor do Bonfim, como requisito de avaliação final. Orientador: Prof. Me. Ártus Bolzanni

Senhor do Bonfim – BA 2022

#### **Ficha catalográfica elaborada por Maria de Fatima Santos de Lima Bibliotecária-Documentalista CRB – 5ª/1801**

B862v Brito, Cleiton de Miranda. VisuAux: software educacional como auxiliador na aprendizagem matemática para alunos com deficência visual. / Cleiton de Miranda Brito. – Senhor do Bonfim – BA, 2022. 51 p.: il. Orientador: Prof. Me. Ártus Bolzanni. Trabalho de Conclusão de Curso - Monografia (Graduação: Licenciatura em Ciências da Computação) - Instituto Federal de Educação, Ciência e Tecnologia Baiano – IF Baiano, campus Senhor do Bonfim, 2022. 1. *Software* educacional. 2. Deficientes visuais. 3. Ensino de matemática. I. Instituto Federal de Educação, Ciência e Tecnologia Baiano. II. Bolzanni, Ártus. CDU: 004:376

### **CLEITON DE MIRANDA BRITO**

## **VISUAUX: SOFTWARE EDUCACIONAL COMO AUXILIADOR NA APRENDIZAGEM MATEMÁTICA PARA ALUNOS COM DEFICIÊNCIA VISUAL**

Data da apresentação: 17/08/2022 Resultado: Aprovado

Banca examinadora:

tup Bolsanni

Prof. orientador Ártus Bolzanni Mestre em Engenharia Elétrica - Universidade Federal da Bahia

Dias Pirira da Conceição

Prof. avaliador Diêgo Pereira da Conceição Mestre em Educação Profissional e Tecnológica - IF Baiano

 $\overline{\phantom{a}}$ Prof. avaliador Jesse Nery Filho Doutor em Informação e Comunicação em Plataformas Digitais - Universidade de Aveiro

## **DEDICATÓRIA**

Dedico este trabalho aos meus pais Sidney Soares e Helenildes Brito pelo apoio; sem eles eu não teria conseguido.

#### **AGRADECIMENTOS**

A Deus, pela minha vida, e por me permitir viver experiências únicas; pelas bênçãos, e por nunca me deixar sozinho diante aos obstáculos da vida.

Aos meus pais que, mesmo com todas as dificuldades, esforçaram-se para que hoje eu pudesse concluir mais uma etapa da minha vida, mais um sonho.

Ao professor Ártus Bolzanni, por ter sido meu orientador e ter desempenhado tal função com dedicação.

A todos os professores que contribuíram com meu aprendizado durante toda minha vida, os quais foram minha inspiração acadêmica; pelas correções, pelos conselhos, orientações e pelos papos sobre experiências.

Aos colegas de curso que, ao longo desses últimos cinco anos, trocaram experiências comigo e, certamente, também contribuíram com minha formação.

Ao Instituto Psicopedagógico de Senhor do Bonfim, e à professora Lilian Bartioli por ter nos acolhido para desenvolver a pesquisa.

A todos que participaram, direta ou indiretamente do desenvolvimento deste trabalho de pesquisa, enriquecendo o meu processo de aprendizado.

#### **Resumo**

Este trabalho é um estudo que teve como objetivo desenvolver um *software* educacional acessível para alunos deficientes visuais exercitarem conteúdos da disciplina de matemática e, posteriormente, validar a *interface* do *software*, com foco na usabilidade. Os requisitos para desenvolvimento foram coletados utilizando como parâmetros outros *softwares* presentes na literatura que propõem ser acessíveis para deficientes visuais; entrevistas com profissionais da educação especial que compõem o Núcleo de Atendimento às Pessoas com Necessidades Específicas (NAPNE) do Instituto Federal de Educação, Ciência e Tecnologia Baiano – *campus* Senhor do Bonfim-BA; e com professores especialistas na área de desenvolvimento de *software*. Neste estudo é descrito toda a metodologia de desenvolvimento do *software*, desde o levantamento dos requisitos até a implementação e testes realizados. Os dados para validação de *interface* do *software,* denominado VisuAux, foram coletados a partir da aplicação ao público de oito professoras do Instituto Psicopedagógico da cidade de Senhor do Bonfim-BA, e com um aluno deficiente visual da Escola Nova Geração, na mesma cidade. Os resultados apontam que a usabilidade do *software* atendeu às necessidades do público proposto, de forma que, os usuários conseguiram navegar nas páginas do sistema sem instruções prévias e de tal forma obtiveram êxito ao resolver os exercícios.

**Palavras-chave:** *Software* Educacional. Deficientes Visuais. Ensino de Matemática.

#### **Abstract**

This work is a study with the objective to develop an accessible educational software from student's visually impaired to exercise the math contents and, posteriorly, validate the interface's software, with usability focus. The requirements to develop have been collected in literature using other software's parameters with the purpose it is accessible from visually impaired; interviews with professional's especial education in Núcleo de Atendimento às Pessoas com Necessidades Específicas (NAPNE) of the Instituto Federal de Educação, Ciência e Tecnologia Baiano – *campus* Senhor do Bonfim-BA; and with specialists teachers of softwares development. This study describes all development methodology's software, since the requirements gather up to implementation and tests performed. The data for software interface validation, called VisuAux, have been collected on applying the software with eight teachers at the Instituto Psicopedagógico in the city Senhor do Bonfim-BA, and one student visually impaired at the Escola Nova Geração, in the same city. The results indicate that the software's usability complies with the needs of the proposed audience, and so that users have succeeded to access the pages of the system without preliminary instructions and solve the exercises.

**Keywords:** Educational Software. Visually Impaired. Math Education.

# **LISTA DE ILUSTRAÇÕES**

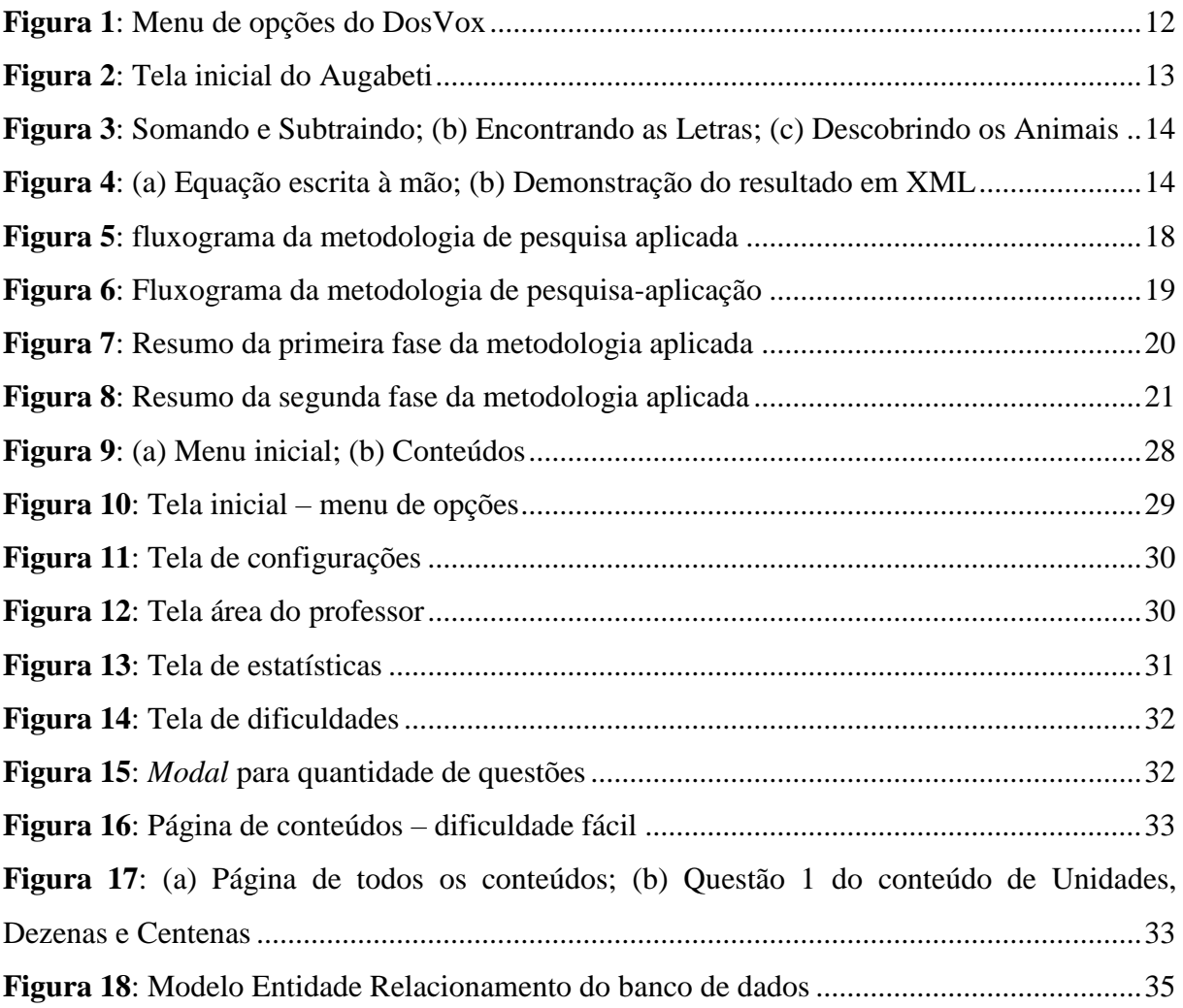

# **SUMÁRIO**

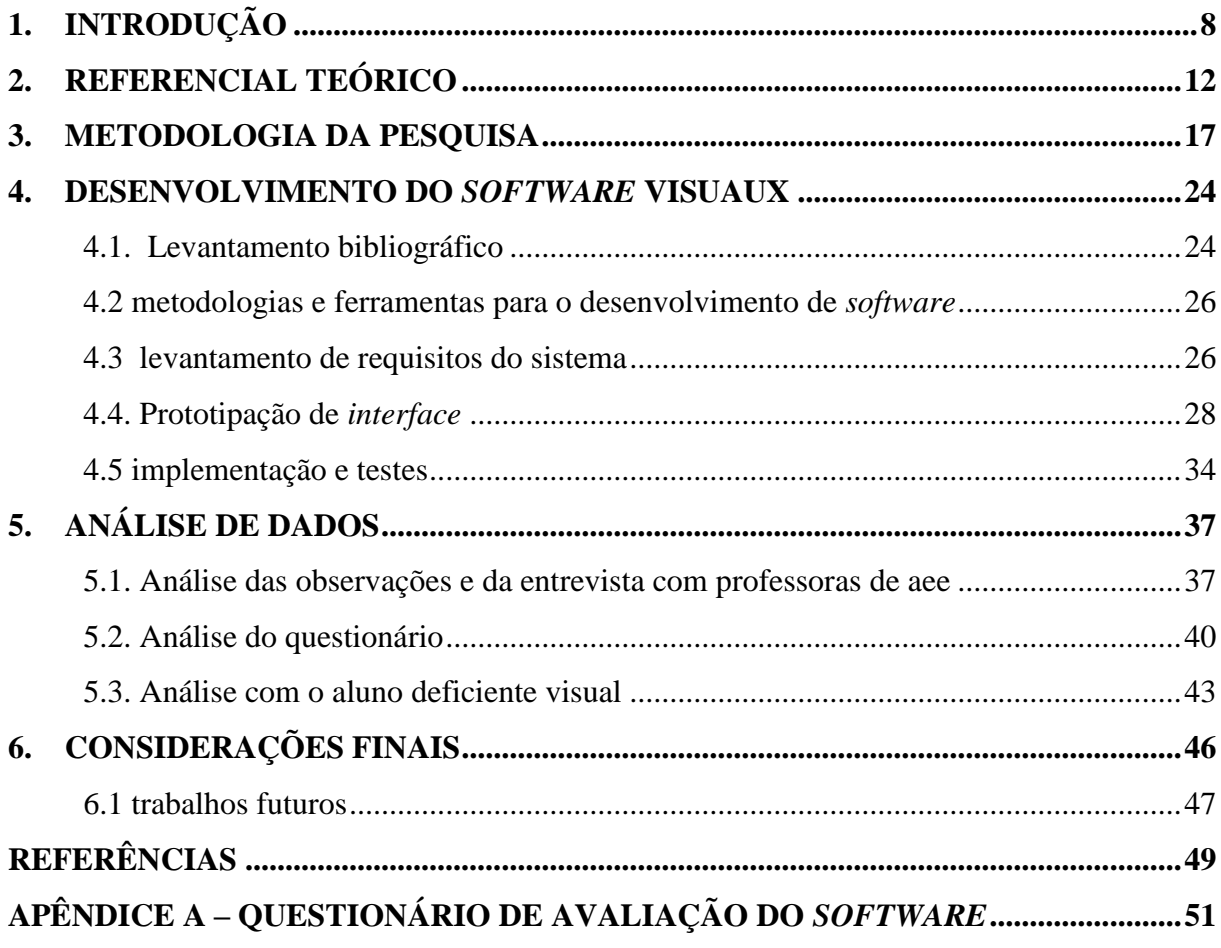

### **1. INTRODUÇÃO**

 $\overline{a}$ 

A computação apresenta-se de maneira ubíqua<sup>1</sup> e pervasiva<sup>2</sup> no ambiente de trabalho, exercendo funções como o auxílio à redação de textos, à construção de planilhas eletrônicas, ao compartilhamento de arquivos e a outras funções. Com o desenvolvimento tecnológico, o computador transformou-se de um grande e caro aparato tecnológico em dispositivo cada vez menor e acessível às grandes massas. As inúmeras possibilidades que o computador oferece permitem aderi-lo a outros contextos além do trabalho, como a educação.

Com a imersão das Tecnologias Digitais da Informação e Comunicação (TDIC) no ambiente da educação, surgem os *softwares* educacionais. Segundo Tajra (2012), *software* educacional é o programa de computador desenvolvido para fins educativos e também qualquer outro programa que seja utilizado com o objetivo de educar. Esta definição abre a possibilidade do uso de diferentes ferramentas de *software* que em seu fundamento não objetivam a educação, mas são utilizadas com tal fim através do uso de práticas pedagógicas que fogem do tradicional.

Valente (1993) classifica os *softwares* educacionais em quatro categorias, a saber: i) programas tutoriais, *softwares* capazes de apresentar características que não são possíveis de serem apresentadas no papel, como a animação, som e manutenção do controle da performance do aprendiz; ii) programas de exercício-e-prática, destinados para revisão de materiais que envolvem memorização e repetição, com aritmética e vocabulário, sendo geralmente apresentados na forma de jogos; iii) jogos educacionais, onde os conteúdos ou fundamentos a serem aprendidos não estão explícitos, mas implícitos, possibilitando que o usuário aprenda-os de maneira mais lúdica; e, iv) *softwares* de simulação, que envolvem a criação de modelos dinâmicos e simplificados do mundo real.

Entretanto, é vazio de sentido estudar, desenvolver e utilizar *softwares* educacionais apenas com um fim em si mesmo. Se não há problemas no contexto escolar, não há apelo para o uso do *software* e do computador como ferramenta de apoio à educação.

A cada três anos é realizado o Programa Internacional de Avaliação de Alunos (PISA), um estudo mundial que avalia a qualidade do ensino em matemática, ciências e leitura no nível de ensino médio. O último *ranking*, realizado no ano de 2018, mostrou que o Brasil é um dos países que está bem abaixo da média, em comparação aos países da Organização para

<sup>1</sup> A computação ubíqua diz-se dos microdispositivos onipresentes no espaço físico, de forma que, seja imperceptível para os usuários distinguir se estão interagindo com um computador ou ser humano.

<sup>2</sup> A computação pervasiva são os dispositivos capazes de interagir um com o outro, a fim de construir um contexto inteligente.

a Cooperação e Desenvolvimento (OCDE). Em linguagem matemática, o país está entre a 69ª e a 72ª posição, dentre os 79 países/economias participantes.

Corroborando com as pesquisas do PISA 2018, é notória a diferença entre os países que desenvolvem tecnologia de ponta (China, Singapura e Coréia do Sul, por exemplo) e os países menos produtivos. Não que isso prove que o ensino de matemática leva obrigatoriamente ao desenvolvimento tecnológico, mas, de alguma forma, dá indícios de que o desenvolvimento de tecnologia e o ensino da matemática possuem relação.

No contexto brasileiro, o senso comum acerca do conhecimento matemático é de alta reprovação escolar, implicada através das dificuldades apresentadas sobre compreensão do conteúdo, interpretação da linguagem e consequente execução dos problemas propostos em sala de aula pelo professor. Pesquisas (LACERDA, 2016; PEREIRA e SILVA, 2016) apontam que a dificuldade está relacionada à falta de domínio da língua materna para interpretar a linguagem matemática. Mandler, Menestrina e Mollossi (2014) enxergam a dificuldade relacionada aos conceitos abstratos da matemática, que muitas vezes não é superada em aulas tradicionais, com o uso apenas de quadro e giz. Deste modo, surge, então, a oportunidade para o estudo, desenvolvimento e aplicação de *softwares* educacionais.

Outro problema nacional é ensino de matemática para alunos com cegueira ou baixa visão. Segundo o censo demográfico do Instituto Brasileiro de Geografia e Estatísticas (IBGE) de 2010, o Brasil tem mais de meio milhão de pessoas cegas e mais de 6 milhões de pessoas com baixa visão ou visão subnormal, aquelas que apresentam grande e/ou permanente dificuldade de enxergar. Contudo, ao buscar por material acessível na área da Tecnologia da Informação (TI), como, por exemplo, *softwares* e aplicativos educacionais, são encontradas poucas produções científicas para esse tema. Isso mostra que há, de fato, um abismo entre o investimento científico nacional nesta área e a demanda na área do ensino para cegos.

Uma parte dos conteúdos matemáticos está relacionada à construção de gráficos e tabelas, a partir de elementos algébricos que se apresentam totalmente visuais. Dessa forma, fica evidente que os alunos que possuem algum tipo de dificuldade na visão ficam em desvantagem com relação aos demais alunos que possuem acuidade visual. Por isso, um caminho para incluir os alunos com deficiência visual no processo de ensino-aprendizagem é através de metodologias diferenciadas (MANDLER, MENESTRINA E MOLLOSI, 2014), que podem ser através do uso de materiais acessíveis como, por exemplo, o Sorobã ou multiplano; e materiais que são adaptados pelos professores.

Santrosa e Sonza (2003) refletem sobre a acessibilidade às pessoas com deficiência visual nos ambientes digitais virtuais e concluem que o computador é uma poderosa ferramenta para o processo de ensino-aprendizagem e contribui fortemente para o desenvolvimento cognitivo e sócio afetivo das Pessoas com Necessidades Especiais (PNEs). Felippim *et. al*. (2006) aborda o uso do *software* educacional na educação especial e na reflexão dos aspectos pedagógicos ligados à ele, concluindo que, quando os *softwares* são bem contextualizados, eles podem se tornar aliados do processo de ensino e aprendizagem, desempenhando dupla função – a lúdica e a didática – de maneira criativa, motivadora e prazerosa.

Deste modo, o uso de *softwares* educacionais pode ser uma maneira de auxílio na promoção da acessibilidade do ensino da matemática para o público cego ou com baixa visão. Tem-se como evidência da possibilidade de sucesso dos *softwares* educacionais para este grupo de estudantes os resultados positivos encontrados por pesquisas com *softwares*  educacionais aplicados à pessoas portadoras de outras necessidades especiais, como deficiência mental (MASTROPIERI; SCRUGGS; SHIAH, 1997), limitações de locomoção (CORRÊA *et. al*., 2008), autistas (CASTRO *et. al*., 2012), entre outras dificuldades de aprendizagem.

Dados os problemas práticos do mundo real apresentados, este trabalho tem como objetivo geral desenvolver e validar a *interface* de um *software* educacional assistivo para auxiliar alunos deficientes visuais no estudo da disciplina de matemática. Dentre a classificação de *software* educacional proposta por Valente (2013), a ferramenta educacional aqui proposta está no rol dos programas de exercício-e-prática. Esta escolha se deu pela observação de que os estudantes videntes possuem acesso a grande quantidade de exercícios para fixação dos conteúdos, porém os estudantes cegos não. O *software* diferencia-se das demais produções já feitas por: i) ser implementado em ambiente *web*, capaz de ser acessado de qualquer lugar que possua acesso à *internet*; ii) maior atenção voltada à usabilidade do usuário, propondo *interface* simples e intuitiva; iii) possuir *interface* compatível com leitores de tela já utilizados por muitos alunos, como o NVDA; e iv) possuir uma quantidade infinita de exercícios devido ao *software* gerar novos exercícios a partir de valores aleatórios em questões pré-definidas.

Outro ponto importante do *software* desenvolvido está na sua capacidade de tornar as questões menos repetitivas. O *software* permite gerar novos números para cada questão, estabelecidos por faixa de valores divididos por dificuldade; e gerar números como respostas das alternativas, de forma aleatória e automática, seguindo a mesma faixa de valores para cada dificuldade escolhida.

Para atingir o objetivo geral aqui proposto, fez-se necessário estipular objetivos complementares. Têm-se os seguintes objetivos específicos:

- estudar produções acadêmicas de Interação Humano Computador (IHC) sob a perspectiva da acessibilidade de alunos cegos ou com baixa visão;
- levantar requisitos e projetar o produto de *software* e sua *interface* de acordo com o estudado e as necessidades práticas;
- implementar e validar o *software*.

A motivação da pesquisa inicia-se a partir de experiências vivenciadas em sala de aula como monitor da disciplina de matemática de uma aluna cega, no Instituto Federal de Educação, Ciência e Tecnologia Baiano, *campus* Senhor do Bonfim BA. A partir desta experiência surge a proposta do uso de um *software* educacional como ferramenta de exercitação dos conteúdos da disciplina de matemática para alunos deficientes visuais. A partir da coleta dos dados, esse estudo visa responder às seguintes questões de pesquisa: 1) Quais requisitos devem conter um *software* educacional assistivo para deficientes visuais? 2) Quais análises didático-pedagógicas os professores de educação especial podem levantar acerca das características do *software* VisuAux<sup>3</sup>? 3) O *software* educacional desenvolvido neste estudo pode auxiliar alunos deficientes visuais a exercitarem conteúdos da disciplina de matemática apresentadas em sala de aula?

No Capítulo 2 são apresentados outros *softwares* encontrados na literatura que têm como objetivo ser acessível à deficientes visuais. Posteriormente, no Capítulo 3, está a metodologia deste trabalho, apresentando como se deu o processo de desenvolvimento do *software* VisuAux; como ocorreu a validação de *interface*; qual a amostra da pesquisa; e quais as técnicas de coleta de dados. O processo de desenvolvimento do *software* é descrito no Capítulo 4. Após, no Capítulo 5, estão as análises dos dados coletados neste estudo, validando a *interface*. No Capítulo 6 são feitas as considerações finais baseadas no capítulo de análise de dados, e mostram prospecções acerca do *software* VisuAux. Por conseguinte estão postas as referências e apêndices, respectivamente.

 $\overline{a}$ 

 $3$  Lê-se: vi - zu - au - ks.

#### **2. REFERENCIAL TEÓRICO**

Embora o mercado de desenvolvimento de *software*, de forma geral, tenha ganhado força nos últimos anos, ainda há carência de produção de *softwares* educacionais acessíveis para o público deficiente visual. De acordo com Borges (2009), um dos problemas relacionados à falta de tecnologias assistivas está no seu custo. Os produtos desenvolvidos envolvem manutenção de grupo altamente especializado com amplo conhecimento em áreas como eletrônica, mecânica e computação, pois para executar projetos desta natureza, é preciso treinamento com iteração ergonômica particularizada para Pessoas com Necessidades Especiais (PNEs).

Apesar disto, há sim, *softwares* bem sucedidos presentes na literatura, cada um seguindo características e objetivos próprios. Utilizou-se de dois critérios para buscar e classificar apenas os *softwares* que se aproximam da proposta deste estudo, levando em consideração que (i) sejam *softwares* educacionais e (ii) sejam acessíveis ao público deficiente visual.

O DosVox é um dos mais renomados *softwares* gratuitos que possuem acessibilidade para cegos já produzidos nacionalmente na UFRJ. Segundo Borges (2009), o sistema permite a leitura e escrita de textos, gravação e reprodução de sons e compartilhamento de informações em largo espectro. O projeto DosVox, como foi titulado pela Universidade desenvolvedora, foi concebido em 1993 e só começou a ser disseminado a partir de 2002 com a popularização da *internet* no Brasil. Sua principal função é se comunicar com o usuário através de síntese de voz humana gravada e, por isso, possui baixo índice de estresse para o usuário. Nele é possível encontrar uma seção para jogos educativos, dentre eles, são: i) Letravox; ii) Jogo de tabuada; iii) Letrix, o jogo das palavrinhas; iv) Jogo de adivinhar números; v) Questionário automático; vi) Forquinha para crianças; vii) Menino curioso vox. Dentre as opções citadas apenas o item ii) Jogo da tabuada se aproxima para o ensino da disciplina de matemática.

**Figura 1:** Menu de opções do DosVox

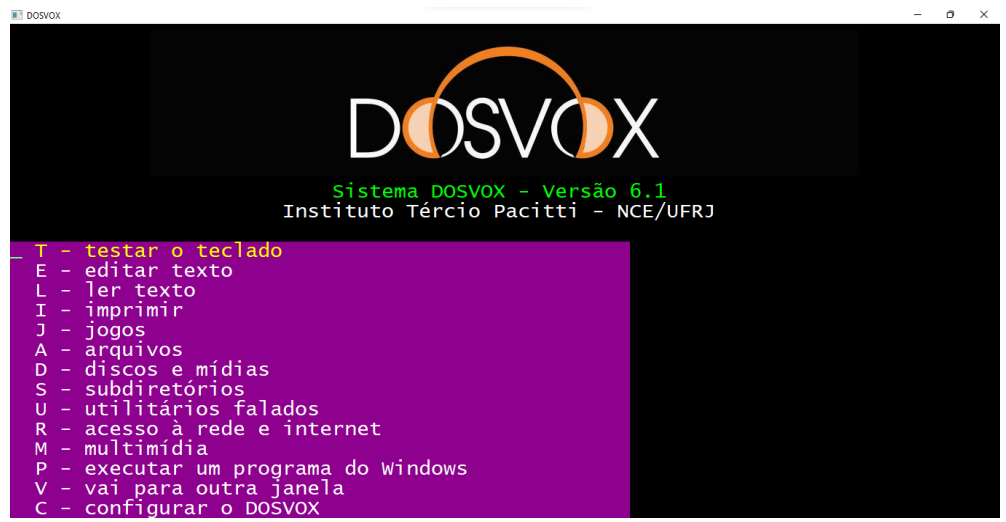

Fonte: *printscreen* do sistema DosVox (2022)

Além do DosVox, ainda pode-se considerar outros dois *softwares* que são utilizados como leitores de tela: Virtual Vision e Jaws. Porém esses não têm conteúdos para o ensino, dessa forma, não são considerados *softwares* educacionais. Virtual Vision (possui licença paga) e Jaws são leitores de tela que auxiliam deficientes visuais a utilizarem o sistema *windows*.

Em buscas realizadas na *internet*, através do motor de pesquisa *Google Scholar,* foram encontrados mais dois *softwares* educacionais voltados para a aprendizagem da disciplina de matemática com acessibilidade para deficientes visuais. Esses ganham destaque na literatura por seu escopo, são eles: *AugaBeti* e *i-Math.*

O *AugaBeti* (CORRÊA; SOUZA, 2012), está em língua portuguesa e usa como base atividades de leitura e escrita de letras e números associadas aos de conteúdos de geometria plana, equação polinomial de primeiro grau, soma, subtração, multiplicação e divisão.

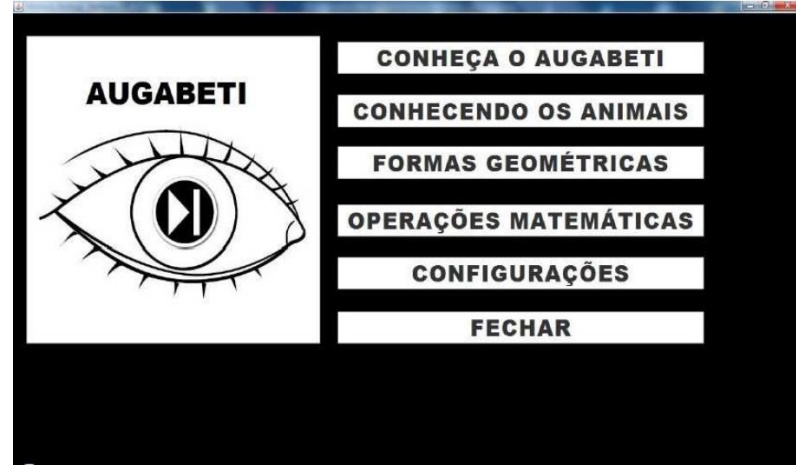

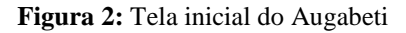

Fonte: Corrêa e Souza (2012)

De forma geral, o *software* é construído com *interface* minimalista, de poucos detalhes e alto contraste para facilitar às pessoas com deficiência visual. Na Figura 2 pode-se observar que a tela inicial é composta por uma imagem e seu título (à esquerda), e um menu vertical com as opções escritas em caixa alta (à direita).

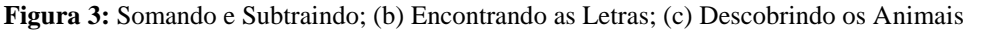

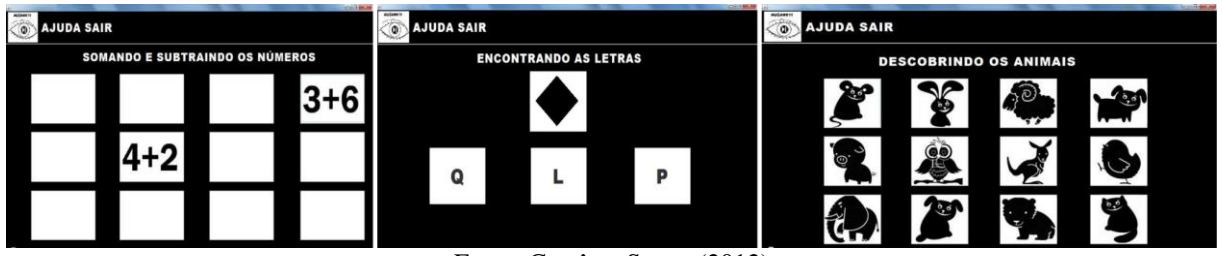

Fonte: Corrêa e Souza (2012)

Além de conteúdos da disciplina de matemática (Figura 3a) através de operações matemáticas e expressões numéricas, o *software* também traz conteúdos de língua portuguesa como: "encontrando as letras" (Figura 3b), e "digitando as letras"; em ciências, os conteúdos: "reconhecimento dos animais" (Figura 3c), "descobrindo os invertebrados" e "descobrindo a classe dos animais".

Em sua *interface*, destacam-se como pontos positivos o contraste entre os componentes, imagens claras sem sombreamento e textura para facilitar a interpretação de pessoas com baixa visão; a possibilidade de alterar o contraste de cores de fundo e texto; e, as mensagens sonoras com voz humana, por serem mais agradáveis de ouvir.

O *i-Math* (CERCONE; NARUEDOMKUL; WONGKIA, 2012), está em língua inglesa e é um leitor automático de documentos que possibilita a leitura de livros-texto, apostilas e exercícios matemáticos que contêm fórmulas. É capaz de fazer a conversão dos documentos em formato  $XML<sup>4</sup>$ .

**Figura 4:** (a) Equação escrita à mão; (b) Demonstração do resultado em XML

$$
\chi = -b \pm \sqrt{b^2 - 4ac}
$$
  
 
$$
x = \frac{-b \pm \sqrt{b^2 - 4ac}}{2a}
$$
  
 
$$
x = \frac{-b \pm \sqrt{b^2 - 4ac}}{2a}
$$
  
 
$$
2a
$$

O leitor de tela é capaz de escanear uma fórmula matemática escrita à mão (Figura 4a), e fazer a conversão para documento XML (Figura 4b) para facilitar a leitura por alunos cegos. Após a conversão, o *software* faz a leitura por voz do resultado. Foi aplicado no contexto

 4 XML é uma linguagem de marcação capaz de formatar um documento de maneira que possa ser interpretado tanto pelos sistemas, quanto pelos humanos. É um formato simples e flexível que facilita a troca de dados entre diferentes sistemas.

educacional e obteve ótimos resultados quanto à facilidade de uso, sendo recomendado pelos pesquisados para ser utilizado na disciplina de matemática.

No quadro-resumo abaixo serão enumeradas as especificações de cada *software* e seus pontos positivos e negativos, mediante a proposta deste trabalho.

| <b>Software</b> | <b>Pontos Positivos</b>                                                                                                    | <b>Pontos Negativos</b>                                                                                                    |  |  |  |
|-----------------|----------------------------------------------------------------------------------------------------|----------------------------------------------------------------------------------------------------|--|--|--|
| DosVox          | 1. É um sistema operacional<br>várias<br>ferramentas,<br>com<br>mini-jogos<br>e<br>até<br>como<br>acesso à internet;<br>2.<br>As cores estão em<br>alto<br>contraste;<br>3. Possui sintetizador de voz<br>humana gravada. | 1. Poucos jogos ou exercícios;<br>Apenas um jogo para a<br>2.<br>exercitação da matemática;<br>3. Não possui aleatoriedade<br>nos exercícios. |  |  |  |
| AugaBeti        | 1. Alto contraste de cores;<br>2. Exercícios de português,<br>ciências e matemática;<br>Interface minimalista.<br>3.                                                                                                    | Não possui leitores de voz;<br>1.<br>Não possui aleatoriedade<br>2.<br>nos exercícios.                                                        |  |  |  |
| <i>i-Math</i>   | Leitor e conversor de fórmulas<br>1<br>matemáticas manuscritas para<br>XML.                                                                                                    | 1. Não possui exercitação de<br>conteúdos;<br>Não possui leitor de tela;<br>2.<br>3. Apenas conversão de fórmulas<br>manuscritas.             |  |  |  |

**Quadro 1:** Pontos positivos e negativos dos *softwares* correlatos

Fonte: elaborado pelo autor (2022)

Para contextualizar os termos técnicos relacionados aos estudos levantados para projetar o *software*, faz-se necessário trazer um breve conceito e qual foi a importância desses elementos neste estudo. São eles: i) acessibilidade; ii) ergonomia de *software*; iii) usabilidade; e, iv) interação humano-computador.

A acessibilidade faz parte de um grande campo de estudo chamado de Tecnologias Assistivas (TA), que está relacionada às técnicas utilizadas para promover inclusão e dar melhor qualidade de vida às pessoas com limitações físicas e/ou cognitivas (SONZA, *et. al*., 2013).

A ergonomia de *software* pode ser entendida como a ciência que abrange a usabilidade e, por conseguinte, o conceito de interação humano-computador está incluso na usabilidade. Neste sentido, pode-se observar que os três conceitos interagem.

De forma geral, a ergonomia pode ser definida como o estudo do relacionamento entre pessoas e seu ambiente, sendo aplicada em vários contextos além da engenharia de *software*. Os *designers* devem atentar-se às diferenças entre as pessoas e projetar conforme as necessidades específicas de cada indivíduo (BENYON, 2019).

A usabilidade diz-se da capacidade do sistema ser interativo, de forma que o usuário possa aprender com facilidade a utilizá-lo. Ou seja, o *design* adotado deve ser centrado no ser humano, e no seu uso. (*idem*, 2019).

Dos conceitos apresentados, Interação Humano-Computador é o único que está relacionado somente com a área da computação. Os demais são aplicados em vários outros contextos, porém, a IHC pode ser entendida como o estudo da comunicabilidade e usabilidade dos equipamentos informatizados (SABADIN, 2016).

Todos esses conceitos tiveram grande importância no estudo de *design* para projetar o *software* VisuAux com boas técnicas de ergonomia e usabilidade, que pudesse atender ao seu objetivo de ser acessível para deficientes visuais, assim diminuindo os obstáculos operacionais durante seu uso e auxiliando na exercitação dos conteúdos da disciplina de matemática.

Segundo a Organização Mundial de Saúde (OMS), é possível identificar vários critérios para definir a intensidade e como classificar a deficiência visual. Para esse estudo vamos categorizar em dois tipos: i) perda total da visão – cegueira; e ii) baixa visão – pessoas com perda de visão muito grave, distorções, falta de contraste, nitidez, e demais dificuldades oculares que prejudicam a visão parcialmente. O aluno pesquisado classifica-se na categoria de baixa visão.

#### **3. METODOLOGIA DA PESQUISA**

O presente trabalho teve início no ano de 2019. Teve-se, então, a concepção inicial do objetivo do *software* a ser desenvolvido e o levantamento dos requisitos iniciais através tanto do resultado de pesquisas bibliográficas quanto do diálogo com educadores, e servidores para Atendimento Educacional Especializado (AEE). O *software* foi desenvolvido e refinado durante os anos de 2019 a 2021. Sua validação ocorreu no ano de 2022, tendo como participação oito professoras da Educação Especial e um aluno deficiente visual.

A pesquisa é de natureza aplicada e sua abordagem quanto ao problema de pesquisa é de enfoque misto, ou seja, quantitativa e qualitativa, pois busca (i) validar hipóteses quanto à usabilidade de *interface* através do questionário que será analisado estatisticamente e (ii) validar pressupostos quanto à usabilidade através do método hipotético-indutivo, na análise das observações e entrevista a partir da fala dos sujeitos, para obter-se uma visão holística do problema levantado.

Justifica-se a escolha da abordagem mista, uma vez que, enquanto enfoque quantitativo buscou-se validar hipóteses levantadas a partir do arcabouço teórico quanto à usabilidade de *softwares* educacionais para deficientes visuais, bem como para conhecer o público a partir da literatura existente, a fim de coletar informações pertinentes quanto às técnicas de acessibilidades empregadas em demais estudos já realizados.

Uma das características do método qualitativo de pesquisa que agrega valor a este estudo é a construção do marco teórico a partir do que já foi pesquisado na literatura (SAMPIERI; COLLADO; LUCIO, 2013) e desta forma, realizou-se o levantamento dos requisitos do sistema para validá-lo. O enfoque qualitativo agrega valores neste estudo, pois possibilita ao pesquisador buscar compreender a perspectiva dos participantes quanto à subjetividade da experiência vivenciada a partir de determinados fenômenos que as rodeiam, ouvir seus pontos de vista, opiniões e significados (*idem*, 2013). Dessa forma, os pressupostos validam-se com maior propriedade e poder de fala, pois os indivíduos submetidos ao experimento expressam suas próprias experiências e opiniões. Os dados analisados qualitativamente serão as observações e as entrevistas.

As experiências e pontos de vista do público pesquisado neste estudo buscou entender quais características que um Objeto Digital de Aprendizagem (ODA), mais especificamente, um *software* educacional, deve conter para atender às necessidades específicas de acessibilidade para alunos deficientes visuais para auxiliar na aprendizagem de conteúdos da disciplina de matemática. Para isso, foram levantados os requisitos, desenvolvido o *software* e, após validado sua *interface*, com foco na usabilidade.

Abaixo, na Figura 5, é apresentado um fluxograma da primeira parte da metodologia aplicada neste trabalho:

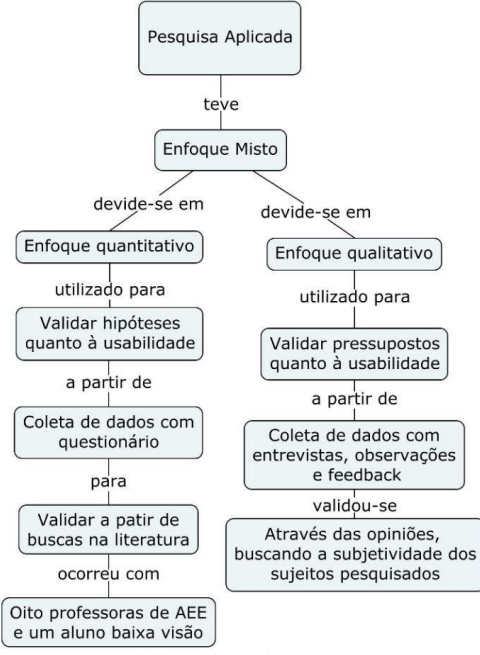

**Figura 5:** fluxograma da metodologia de pesquisa aplicada

Fonte: elaborado pelo autor (2022)

Levando em consideração que este estudo buscou fazer uma intervenção baseada em situações-problemas na área da educação, o método adotado foi a pesquisa-aplicação (PLOMP, 2018), que consiste em projetar e desenvolver uma intervenção, que pode ser estratégias de ensino-aprendizagem, materiais, sistemas de *softwares*, dentre outros. É utilizada na solução de problemas educacionais complexos, para aprofundar conhecimento sobre as características da intervenção realizada. Esta possui uma subcategoria chamada de *Design-Based Research* (DBR) e está fundamentada em Bell *et. al.* (2003) como uma metodologia utilizada no âmbito educacional importante para descobrir como, quando e porquê as inovações tecnológicas funcionam, na prática, bem como entender as relações entre teoria educacional e artefato projetado.

A primeira coleta de dados iniciou-se a partir do levantamento realizado na literatura para compreender aspectos intrínsecos ao público deficiente visual, bem como buscar a fundo material de apoio técnico para subsidiar um projeto de *software* mais acessível para esse público. Explorou-se informações pertinentes a fim de entender as principais dificuldades, e de que forma a acessibilidade pode ajudá-los. Tal ação possibilitou a obtenção de dados que posteriormente se transformaram em informações (SAMPIERI; COLLADO; LUCIO, 2013) –

informações que seriam utilizadas para levantar os requisitos necessários à projeção do *software*, e suas especificidades para seu público.

A primeira etapa da pesquisa teve como objetivo buscar outros estudos realizados sobre o desenvolvimento de *softwares* educacionais para deficientes visuais. Buscou-se fazer uma análise crítica das pesquisas estudadas, não apenas dos produtos desenvolvidos, mas das metodologias de projeto e validações utilizadas, permitindo identificar erros e acertos cometidos pelos pesquisadores de modo que o projeto aqui proposto tenha maior assertividade.

Livros-texto da disciplina de Matemática também foram consultados de modo a inspirar os formatos dos exercícios propostos pelo *software*. O *software* aqui proposto consiste em um livro digital de exercícios.

Após as buscas e análises da literatura encontrada, foi realizado o levantamento de requisitos. Foram realizados dois tipos de validação dos requisitos: 1) validação interna; 2) validação externa. A validação denominada, neste estudo como interna, ocorreu sobre os requisitos levantados durante o processo de levantamento bibliográfico, e ao realizar validações do sistema com a equipe do Núcleo de Atendimento às Pessoas com Necessidades Específicas (NAPNE). As validações, em etapa inicial, inspiraram-se em heurísticas de Nielsen. A validação externa ocorreu para validar a *interface* do *software* ao aplicá-lo em campo.

Em seguida, iniciou-se a segunda etapa, com o projeto do sistema e a prototipação da *interface* do sistema. Posteriormente foi implementada a primeira versão do *software*  seguindo o modelo cascata (SOMMERVILLE, 2011) que consiste em coletar todos os requisitos de uma única vez, e implementar uma versão para testes e validação dos requisitos.

A validação dos requisitos, com foco na *interface* do *software*, objetivou identificar se o produto realizado de fato tem a capacidade de aplicação no ambiente real da sala de aula. Para isto, foram realizadas duas aplicações. Na primeira, o *software* foi aplicado com professoras da Educação Especial do Instituto Psicopedagógico da cidade de Senhor do Bonfim-BA. A segunda aplicação ocorreu com um aluno com deficiência visual residente também em Senhor do Bonfim.

**Figura 6:** Fluxograma da metodologia de pesquisa-aplicação

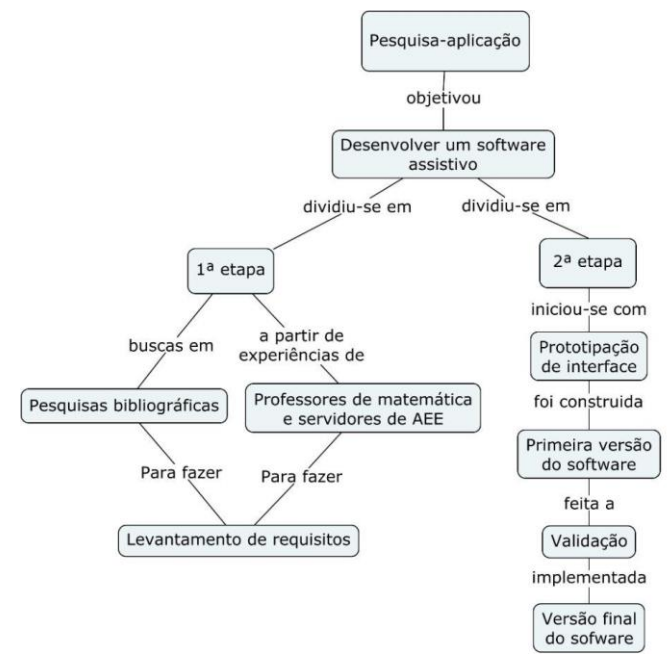

Fonte: elaborado pelo autor (2022)

O Instituto Psicopedagógico é uma instituição de ensino que acolhe estudantes de educação especial. O público que frequenta o espaço são alunos que possuem necessidades específicas, como limitações físicas e intelectuais. Suas especificidades são: síndrome de *down*, transtornos globais de aprendizagem, deficientes visuais, surdos, entre outros.

Em maio de 2022, realizou-se a primeira etapa de validação externa do *software* aqui proposto. Optou-se pela aplicação com professores da Educação Especial, pois os alunos com deficiência visual do Instituto ainda estavam resistentes ao retorno das atividades, pós pandemia, e ainda não frequentavam o espaço. Uma parte da validação da *interface* foi realizada com oito professoras. Destas, uma professora trabalha, no momento, com surdos e outras duas já trabalharam com este público.

Esta etapa dividiu-se em duas fases. Na primeira fase, foi apresentada uma introdução às professoras quanto aos objetivos do *software* e, após, elas utilizaram o *software* por si, sem instruções ou treinamentos prévios. Em seguida, foi aplicado um questionário estruturado (Apêndice I) a fim de coletar dados sobre as impressões das pesquisadas quanto a usabilidade e os conteúdos didáticos presentes no *software*. Observe na figura abaixo:

**Figura 7:** Resumo da primeira fase da metodologia aplicada

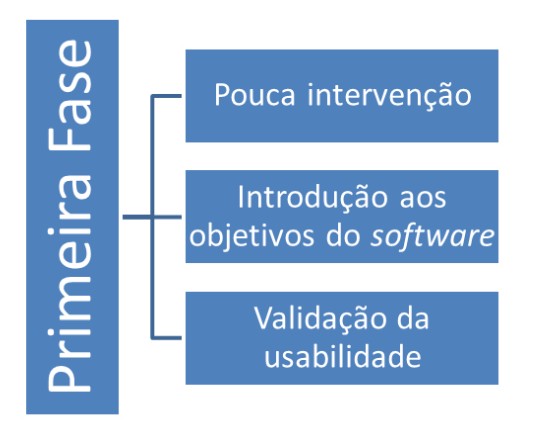

Fonte: elaborado pelo autor (2022)

Na segunda fase, a equipe de pesquisa ministrou um tutorial do *software* para as professoras, tirando possíveis dúvidas sobre a utilização do mesmo. O *software* foi utilizado mais uma vez por elas e, por fim, o mesmo questionário foi aplicado mais uma vez. Desta vez, a motivação por trás de cada resposta foi questionada pela equipe, utilizando-se do recurso de entrevista semi-estruturada. Observe na figura abaixo:

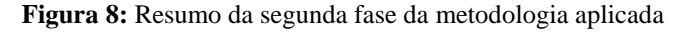

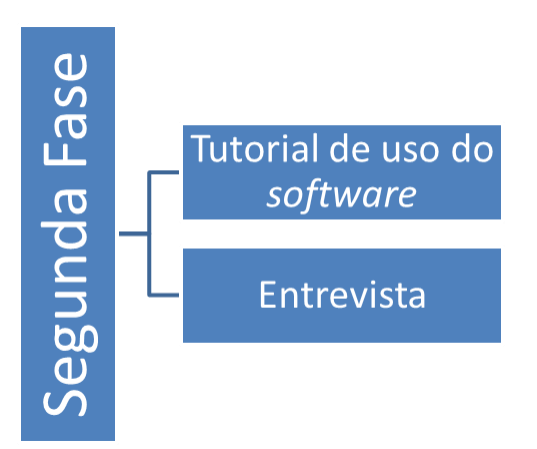

Fonte: elaborado pelo autor (2022)

A metodologia utilizada para validação justifica-se pela dificuldade de encontrar estudantes cegos, ou com baixa visão, regularmente matriculados em escolas da região. Assim, na primeira fase, na qual houve pouca intervenção da equipe de pesquisa, avaliou, através do questionário e das observações realizadas pela equipe, os aspectos de usabilidade e facilidade de aprendizado da *interface*. A segunda fase teve como foco a efetividade do *software* e validação dos requisitos. Ao realizar explicação detalhada de como utilizar o *software*, não foi possível avaliar, em sua totalidade, sua usabilidade, dado fato que o aprendizado da *interface* não ocorreu de forma autônoma. Assim, a entrevista e as observações serviram para determinar aspectos qualitativos, seja no engajamento do usuário,

quanto na própria melhoria na resolução dos exercícios. Um dos pontos principais da coleta de dados, através da entrevista, foi questionar as respostas dadas na aplicação do questionário, de modo a identificar com exatidão pontos positivos e negativos, além de analisar respondentes contraditórios.

Como mencionado anteriormente, alguns alunos não retornaram imediatamente às suas atividades escolares em meio ao cenário pandêmico vivenciado nos últimos dois anos em todo o mundo, causado pelo vírus SARS-COV-2. Dessa forma, a aplicação prática do *software* na região ficou parcialmente comprometida e foi realizada com uma quantidade de público menor que a esperada.

A segunda validação da *interface* se deu com um aluno de baixa visão, estudante da Escola Nova Geração, também em Senhor do Bonfim. A escola é considerada uma cooperativa e acolhe tanto os alunos sem necessidades educacionais especiais, que poderiam estar em uma escola regular, quanto alunos com necessidades específicas, como é o caso deste aluno pesquisado.

Primeiramente, foi realizada uma reunião com a direção e a professora responsável por este aluno para discutir e buscar entender o contexto de alfabetização, bem como sua situação sócio-econômica. De tal forma, foi possível identificar que o aluno possuía pouca interação com aparatos tecnológicos, como por exemplo, o uso do computador, devido à falta de acessibilidade dos *softwares*. O mesmo relatou ter acesso ao *smartphone*, mas nunca utilizou um computador.

Após essa reunião, foram realizados três encontros diretamente entre a equipe pesquisadora e o pesquisado, para assim poder fazer a validação da *interface*. No primeiro encontro, foi realizada uma introdução de como utilizar o computador, de forma que não prejudicasse na usabilidade do *software* apresentado, mas para que o aluno ficasse mais à vontade diante de uma tecnologia que, anteriormente, declarada por ele, nunca a utilizou. Levando em consideração esse fator social, quanto ao acesso de forma adequada, no que tange a falta de acessibilidade da ferramenta, foram dadas as instruções de quais botões do computador ele iria precisar para navegar no *software*, que basicamente são: a tecla TAB, para navegar entre os itens, e a tecla ENTER, para entrar na opção selecionada. Nos demais encontros, a equipe não interviu em momento algum, apenas aplicou o *software* e colheu dados a partir das observações.

Ao tentar aplicar o questionário com o aluno, foi possível notar que, devido ao seu nível de alfabetização, ele não conseguia definir respostas em escala *Likert*, que poderia variar entre: 1) Discordo plenamente; 2) Discordo parcialmente; 3) Não concordo nem discordo; 4)

Concordo parcialmente; 5) Concordo plenamente; e, NA) Não se aplica. Tendo posto as dificuldades encontradas, optou-se por realizar observações e ouvir o *feedback* do aluno enquanto utilizava o *software*.

As técnicas escolhidas para coleta de dados representaram-se substanciais, oferecendo elementos relevantes para a validação das hipóteses e, entende-se que, para este estudo, estão completas, pois de acordo com Yin (2005) a triangulação dos dados baseia-se na técnica de reunir múltiplas fontes para confrontar informações obtidas e, quando, pelo menos duas delas mostram convergência, significa que os resultados podem ser corroborados. Neste caso, foram utilizadas as observações, o questionário, as entrevistas, e o *feedback* do aluno.

#### **4. DESENVOLVIMENTO DO** *SOFTWARE* **VISUAUX**

O *software* proposto neste estudo é um *software* educacional, denominado VisuAux, voltado para a exercitação de conteúdos da disciplina de matemática para alunos deficientes visuais. Sua mecânica foi pautada na resolução de exercícios com perguntas e respostas.

Dado o objetivo geral deste trabalho, faz-se necessário descrever todo processo de desenvolvimento de *software* aqui proposto. Mais do que o resultado final, é do interesse da equipe de pesquisa que este trabalho sirva de apoio a futuros trabalhos na área de desenvolvimento de *software* educacional. Espera-se que, futuramente, haja, na Engenharia de *Software*, campo de estudo solidamente desenvolvido na área de padrões, modelos e ferramentas para desenvolvimento de *software* educacional. Portanto, este trabalho tem como função científica, além dos seus resultados em si, contribuir para construção de outros *softwares* educacionais.

O processo de desenvolvimento de *softwares* passa por etapas sistemáticas que começam desde o levantamento dos requisitos do sistema, seu público-alvo e qual tecnologia escolher para que atenda ao objetivo final. E quando o assunto é *software* educacional assistivo, todo esse processo se intensifica, pois é preciso conhecer seu público-alvo a fundo, suas principais necessidades e dificuldades, além de entender como se dá o processo de ensino e aprendizagem para que possa ser adaptado da melhor forma. Porém este estudo não teve como foco analisar o ensino-aprendizagem dos sujeitos a partir do *software*, mas sim, validar sua *interface* utilizando práticas ergonômicas de usabilidade.

O modelo do processo de desenvolvimento de *software* utilizado foi cascata (SOMMERVILLE, 2011), um modelo simples, porém bastante consolidado e que, dado o controle dos requisitos pelos desenvolvedores, o tamanho do projeto e o ambiente de aplicação controlado, se mostrou suficiente. Foi inserida a prática de prototipação de *interfaces* para validar requisitos e o próprio projeto de *software*.

#### **4.1. Levantamento bibliográfico**

Uma das etapas mais importantes desse estudo foi, sem dúvidas, buscar compreender através da literatura presente em livros e artigos disponíveis em repositórios acadêmicos *online*. As buscas realizadas na bibliografia, no campo da educação, surgem como uma ferramenta para auxiliar no desenvolvimento do *software*, uma vez que trata-se de um *software* educacional, e as obras presentes na literatura podem ser utilizadas para analisar a viabilidade e fazer o levantamento dos requisitos, especialmente os requisitos de *interface.*

Usou-se o arcabouço teórico de três grandes áreas do conhecimento: i) Matemática; ii) Tecnologias Assistivas; e iii) *Software* Educacional.

Os seguintes trabalhos tiveram papel preponderante sob o ponto de vista teórico para embasar esta pesquisa: Smole *et. al* (2008) traz a perspectiva de jogos de matemática do 1º ao 3º ano do ensino médio; Sonza *et. al* (2013) é material de apoio sobre necessidades educacionais especiais, tecnologia assistiva e *software* educativo; e Tajra (2012) complementa o conhecimento sobre o uso do computador em escolas e como se dá esse processo de adaptação.

Embora o *software* desenvolvido neste estudo não seja um jogo, em Smole *et. al*  (2008) foi possível encontrar reflexões acerca do comportamento dos alunos, quando aplicado um novo recurso de ensino para a disciplina de matemática, como o uso de jogos, por exemplo. Um dos principais pontos levantados é a resistência por parte dos professores e dos próprios alunos que, em alguns casos, não têm a perspectiva de que um jogo também poderá ser um recurso didático-pedagógico. Então, compreender essas possíveis barreiras foi fundamental para trazer um *software* que fugisse das reprovações encontradas pelos autores, como: não tornar-se algo repetitivo e que esgotasse as possibilidades, assim desmotivando seu uso (*idem*, 2008).

Para contextualizar, Tajra (2012) define *software* educacional como programas desenvolvidos especificamente para finalidades educativas ou qualquer outro programa que seja utilizado para obter resultados educativos. E esses podem ser classificados em quatro grandes grupos já mencionados no capítulo de introdução deste estudo. Um dos grupos são os *softwares* de exercitação, ou de exercício-e-prática, como denomina Valente (1993). O *software* aqui desenvolvido está classificado neste grupo, pois ele permite realizar atividades interativas, em que o aluno deve responder às questões pré-determinadas.

Um ponto importante para realização deste trabalho foi compreender como implementar um *software* que pudesse ser acessível, do ponto de vista da acessibilidade para pessoas com deficiência visual. A obra de Sonza *et. al.* (2013) foi fundamental para dar embasamento teórico ao aplicar boas práticas ergonômicas de *software* para alcançar o objetivo de torná-lo acessível virtualmente. Noções de usabilidade, acessibilidade e comunicabilidade foram empregadas, seguindo esse material e as normas da *World Wide Web Consortium* (W3C), uma organização que define um conjunto de normas técnicas destinadas a desenvolvedores e projetistas de *sites* acessíveis, também chamadas de padrões *web*.

#### **4.2 Metodologias e ferramentas para o desenvolvimento de** *software*

As tecnologias utilizadas na construção do VisuAux são baseadas no *back-end* que foi desenvolvido em linguagem de programação PHP com *framework* Laravel. Este compõe toda a regra de negócio, bem como faz a integração com o banco de dados. O módulo de banco de dados foi desenvolvido através do Sistema de Gerenciamento de Banco de Dados (SGBD) relacional MySQL. No *front-end*, foram utilizados HTML5 e CSS3 para estruturação e estilização. A linguagem de programação Javascript e seu *framework* jQuery foram utilizados para resolver o redirecionamento das páginas no lado cliente.

Com a chegada do SARS-COV-2 – Coronavírus – no Brasil e, consequentemente, a suspensão das atividades letivas presenciais, as validações dos protótipos foram comprometidas. Então, para dar continuidade no desenvolvimento, foi utilizado todo conhecimento adquirido nas validações dos pequenos protótipos e refeitos os requisitos do sistema juntamente com o NAPNE do IF Baiano, *campus* Senhor do Bonfim. Este método foi importante para desenvolver maturidade, tanto da equipe pesquisadora quanto da equipe que compunha o NAPNE, uma vez que, existiam poucos materiais na literatura para seguir como exemplo.

#### **4.3 Levantamento de requisitos do sistema**

O levantamento de requisitos foi realizado através de entrevistas com professores de matemática, servidores de Atendimento Educacional Especializado (AEE) e livros-texto da disciplina de Matemática.

Os requisitos podem ser divididos em: i) requisitos funcionais; e ii) requisitos não funcionais. Sommerville (2011) descreve os requisitos funcionais como funções que o sistema deve fazer, suas entradas e saídas, exceções, etc; enquanto os requisitos não funcionais estão relacionados ao desempenho, proteção e disponibilidade, as quais restringem as características do sistema como um todo.

As restrições do sistema, ou suas especificidades, têm grande importância para alcançar o objetivo final do *software* que está sendo projetado, pois a partir delas pode-se delimitar, de forma não operacional, quais questões devem ser resolvidas. Ao desenvolver um *software* assistivo, questões como usabilidade têm maior peso nos requisitos não funcionais. De acordo com Taveiro (2016), projetos de *software* que definem explicitamente requisitos não funcionais de usabilidade apresentam melhoras significativas na experiência de usuário, um ponto chave para este trabalho.

Os requisitos não funcionais foram levantados a partir de pesquisas bibliográficas dos *softwares* correlatos; experiências vivenciadas em sala de aula como monitor da disciplina de matemática com uma aluna cega no Instituto Federal de Educação, Ciência e Tecnologia Baiano, *campus* Senhor do Bonfim; com professores de matemática, servidores que atuam com Atendimento Educacional Especializado (AEE), e professores da área de TI. A seguir, os requisitos não funcionais são descritos como: i) ser um sistema *web*; ii) utilizar banco de dados; iii) não ser necessário criar conta ou realizar autenticação no sistema; iv) salvar os dados de usuário localmente no navegador; v) ser acessível à deficientes visuais; vi) ter *interface* minimalista; vii) deve-se usar o teclado com as teclas TAB e ENTER para navegação; e, viii) ser compatível com pelo menos um *software* leitor de tela.

Os requisitos funcionais também foram levantados a partir de pesquisas na literatura, através dos *softwares* correlatos; com servidores de AEE, professores de matemática e professores da área de TI. A seguir, os requisitos são descritos como:

- **A)** Habilitar e desabilitar o *mouse*: Essa função permite que o usuário possa habilitar e desabilitar o cursor do *mouse*, permitindo o sistema ser utilizado por pessoas deficientes visuais e por pessoas com acuidade visual.
- **B)** Área do professor: Contém uma breve introdução do que se trata o *software* para auxiliar o docente no uso, mas poderá ser utilizada para mais funcionalidades em trabalhos futuros.
- **C)** Estatísticas: Uma página reservada para mostrar as estatísticas de acertos e erros do usuário. São categorizados por conteúdos, e os dados são coletados do armazenamento local do navegador.
- **D)** Limpar Estatísticas: Opção utilizada para limpar as estatísticas do armazenamento local do navegador.
- **E)** Dificuldade: Dividida em três: fácil, médio e difícil. Essa opção é responsável por gerar as questões e faixas de valores numéricos que foram pré-definidas no banco de dados. No nível fácil a faixa de valores gerados é entre 0 e 10; no nível médio, entre 10 e 100; e no nível difícil, entre 100 e 500. Essas faixas de valores foram ajustadas conforme o nível de alfabetização dos sujeitos pesquisados para melhor adequar-se à realidade.
- **F)** Conteúdos: Página com catálogo de conteúdos. Quadrados com imagens representativas para cada conteúdo. O uso das imagens torna o sistema mais inclusivo, e não exclusivo para os deficientes visuais.
- **G)** Resolução de exercícios: Ao selecionar o conteúdo, o usuário pode escolher o exercício que será feito. O sistema gera os valores aleatoriamente baseado na dificuldade escolhida. O usuário deve inserir a resposta. Caso esteja correta, ele avança para o próximo exercício. Senão, dá mensagem de erro e mantém-se no mesmo exercício.

Após levantar os requisitos necessários, projetou-se o *software* baseado em perguntas e respostas para os conteúdos de: 1. Unidades, dezenas e centenas; 2. Operações básicas; 3. Porcentagem; e, 4. Frações. As questões estão estruturadas de duas maneiras: i) Abertas – o usuário poderá digitar sua resposta; e ii) Alternativas – quatro alternativas para cada questão.

Para garantir que o *software* pudesse gerar uma infinidade de valores, foi utilizada a técnica de gerar valores aleatórios para cada questão no momento do uso. Para as questões que possuíam alternativas foi definida uma faixa de valores para gerá-las, que pode ser: i) valor mínimo possível – o menor valor no banco de dados para o nível da questão; ii) valor máximo possível – valor máximo para a dificuldade escolhida, multiplicado pelo peso da questão.

#### **4.4. Prototipação de** *interface*

 $\overline{a}$ 

Após realizar o levantamento dos requisitos, a próxima fase foi desenvolver os protótipos de *interface*. De forma resumida, protótipo é uma versão inicial do sistema, com desenvolvimento rápido e iterativo, utilizado para fazer demonstração de conceitos, experimentar opções e, acima de tudo, validar os requisitos (SOMMERVILLE, 2011).

Iniciou-se com os protótipos de baixa fidelidade desenhados em *software* específico para realizar prototipação em formato de *wireframes<sup>5</sup>* .

**Figura 9:** (a) Menu inicial; (b) Conteúdos

<sup>5</sup> É um tipo de protótipo digital usado em *design* de *interface* para validar a estrutura de um site.

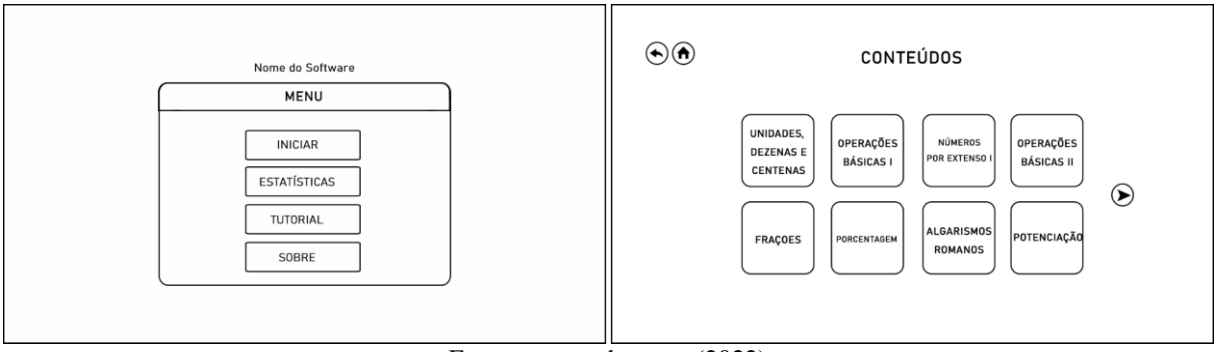

Fonte: acervo do autor (2022)

Na Figura 9 pode-se observar duas páginas desenhadas em *wireframe* que são utilizadas como protótipos. A Figura 9a representa a primeira página do sistema, o menu de opções. A partir dele é possível navegar dentre as outras páginas do sistema. Na Figura 9b está a página de catálogo de conteúdos.

Após realizar as validações, correções e melhorias dos protótipos de baixa fidelidade, o próximo passo foi construir os protótipos de alta fidelidade. Construídos com mais detalhes, esses são também chamados de protótipos executáveis, podendo já ser desenvolvido pelas tecnologias de desenvolvimento de *software* que irão ser utilizadas no produto final.

Na tela inicial do *software* VisuAux está o menu de opções que o usuário poderá navegar entre as funcionalidades do sistema. Dentre elas estão: i) Iniciar ; ii) Estatísticas; iii) Área do Professor; e, iv) Configurações.

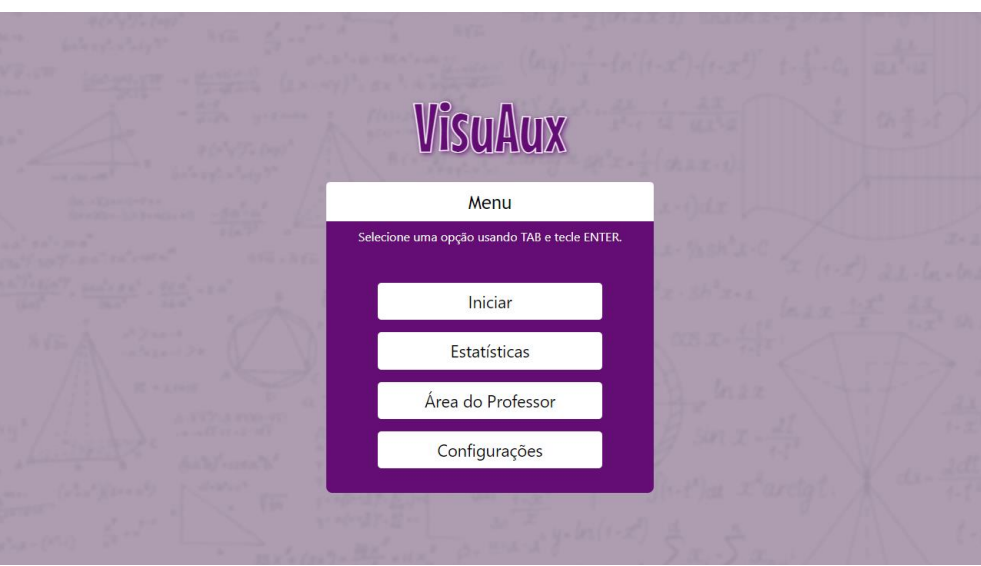

**Figura 10:** Tela inicial – menu de opções

Seguindo o requisito de *interface* minimalista, ou seja, com poucos elementos e itens de navegação na tela. Então a página foi construída apenas com o nome do *software* e um menu de opções. Vale ressaltar que em todas as páginas é possível encontrar *feedback* de

Fonte: acervo do autor (2022)

como utilizá-lo. Abaixo do título "menu" está a seguinte instrução: Selecione uma opção usando TAB e tecle ENTER. Essa instrução é lida quando o usuário abre a página, ou ao navegar até a mensagem.

Cada item do menu será descrito, seguindo a ordem da última opção para a primeira. A Figura 11 apresenta a tela de configurações.

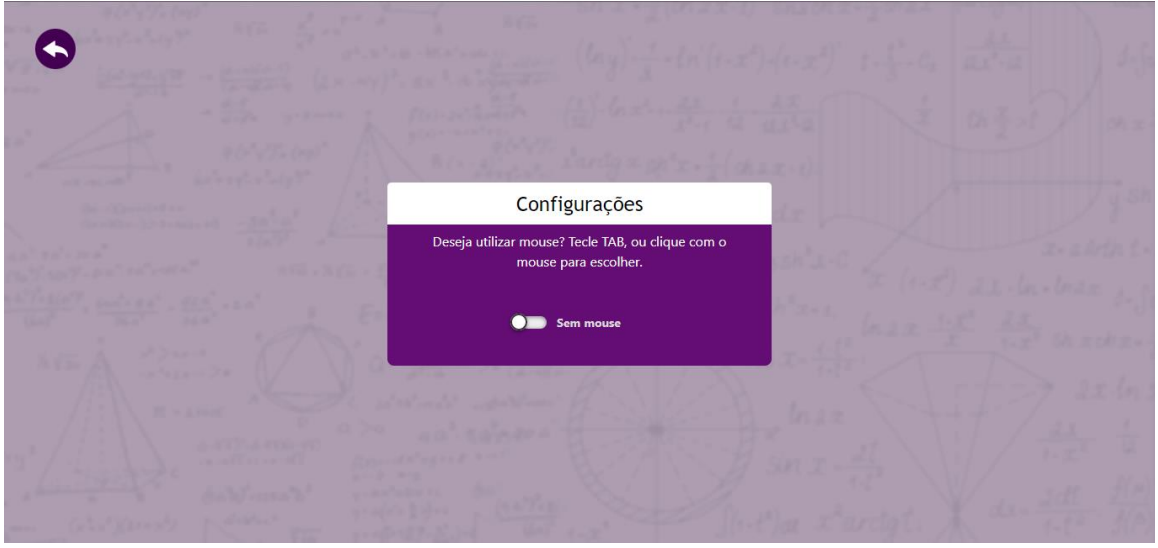

**Figura 11:** Tela de configurações

Fonte: acervo do autor (2022)

Nessa página é possível optar pela opção de utilizar ou não o mouse. Então é apresentada a seguinte pergunta seguida da instrução: "Deseja utilizar mouse? Tecle TAB, ou clique com o mouse para escolher.". O *software* mais uma vez apresenta uma mensagem de instrução para que o usuário possa escolher suas configurações.

No canto superior esquerdo da página é possível identificar um ícone com formato de uma seta para a esquerda. Essa opção fará o usuário ser redirecionado para o menu inicial (Figura 10). Para tornar-se acessível aos deficientes visuais, foi utilizado o atributo "alt" para a tag "image", que é um atributo voltado para acessibilidade, definido pela *World Wide Web Consortium* (W3C). Ao utilizar um leitor de tela, será lido "botão voltar" ao ser selecionado.

Foi construída uma página para apresentar o *software* ao professor, explicando qual o objetivo do *software* e os conteúdos abordados.

**Figura 12:** Tela área do professor

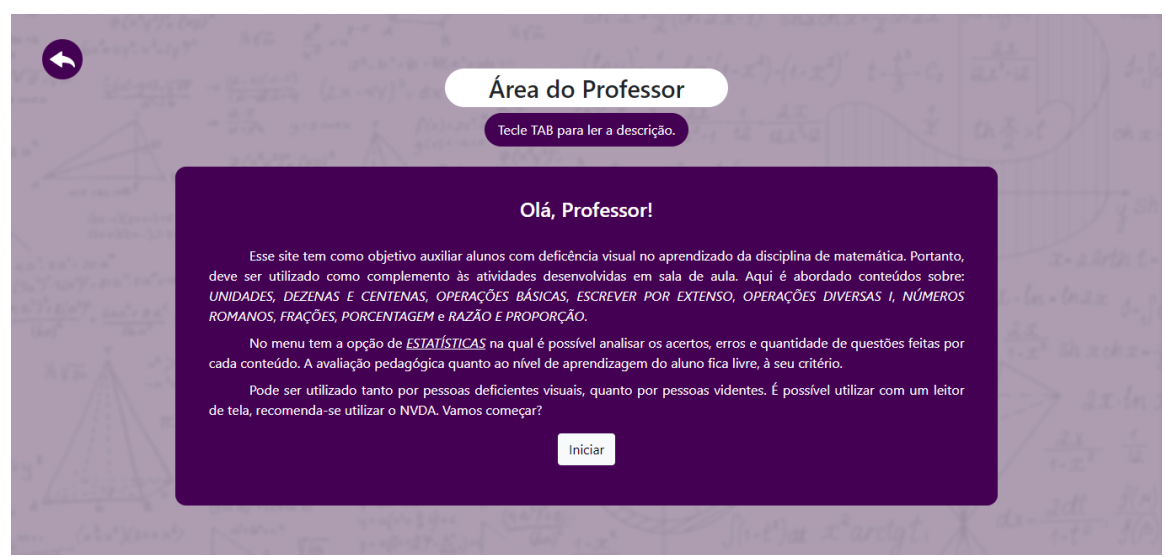

Fonte: acervo do autor (2022)

A página apresenta um título "Área do Professor" para o usuário localizar-se enquanto navega entre as opções. Um texto é apresentado no centro da tela, contendo informações de qual o objetivo do *software* VisuAux; quais os conteúdos apresentados; e recomendações de uso. Logo abaixo do texto contém um botão que pode redirecionar para a função "Iniciar", que será descrita após a função de "Estatísticas", na Figura 13.

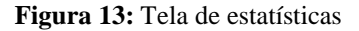

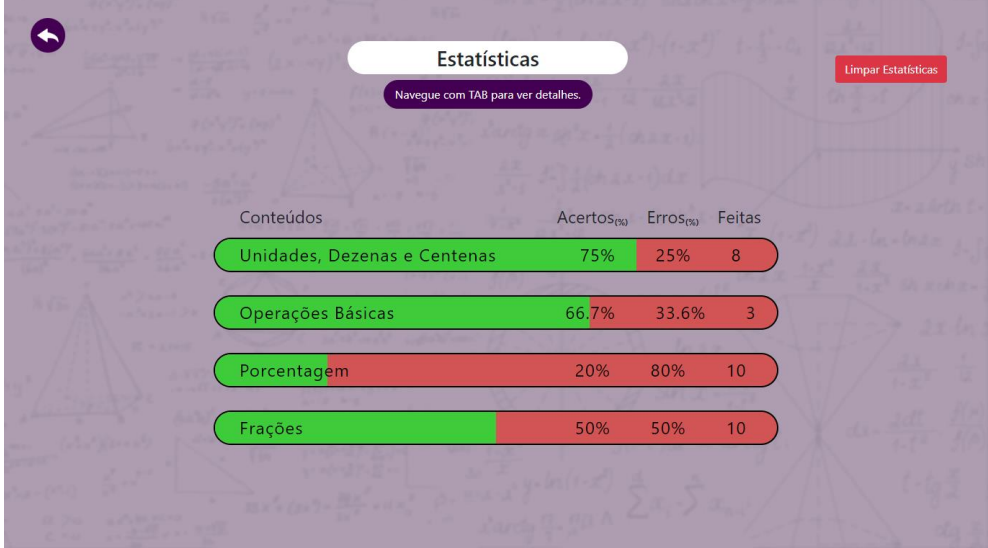

Fonte: acervo do autor (2022)

Na tela de estatísticas é apresentado um resumo da porcentagem de erros e acertos baseado nas questões respondidas para cada conteúdo. Essa página é importante para o professor fazer o acompanhamento do progresso do aluno, ou o próprio aluno poderá observar seu percurso. Na parte superior direita aparece um botão "Limpar Estatísticas" para resetar os dados coletados.

A primeira opção do menu é "iniciar". Ao selecionar essa opção o usuário é

direcionado para uma página na qual ele poderá escolher a dificuldade das questões. Cada questão tem um nível de dificuldade que foi pré-cadastrado no banco de dados. A dificuldade também é responsável por determinar a faixa de valores que será gerada. No nível fácil serão gerados números entre 0 e 10; no médio, entre 10 e 100; e no difícil, entre 100 e 500.

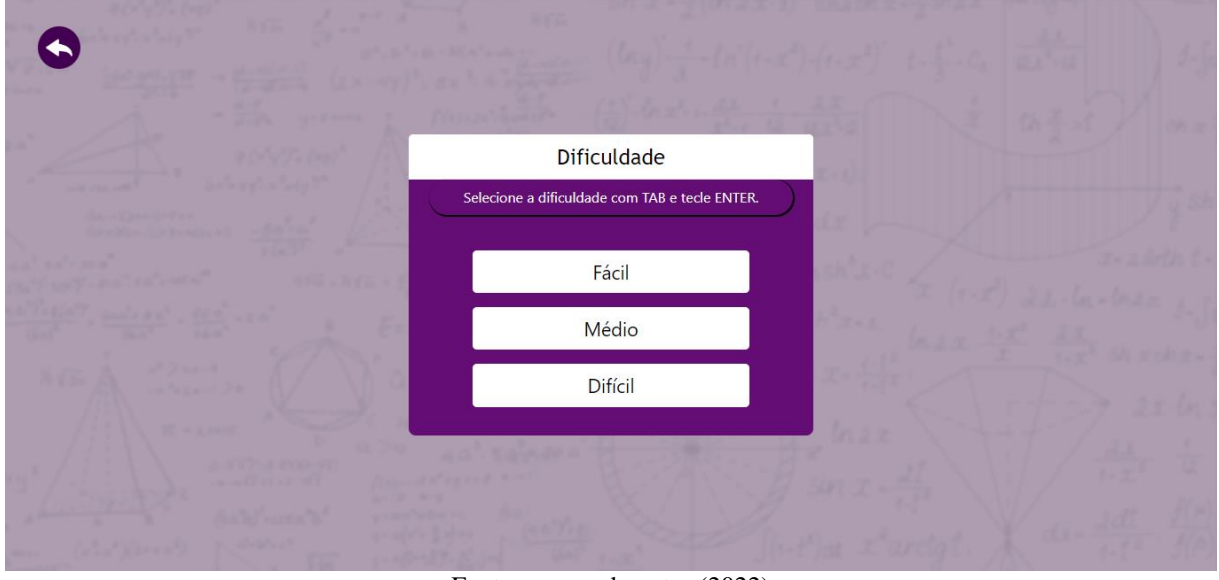

**Figura 14:** Tela de dificuldades

Fonte: acervo do autor (2022)

Ao selecionar uma dificuldade é mostrado na tela um *Modal* – janela que aparece sobreposta à janela principal aplicando desfoque ou escurecimento – para que seja digitado uma quantidade de questões que o aluno deseja resolver para cada conteúdo.

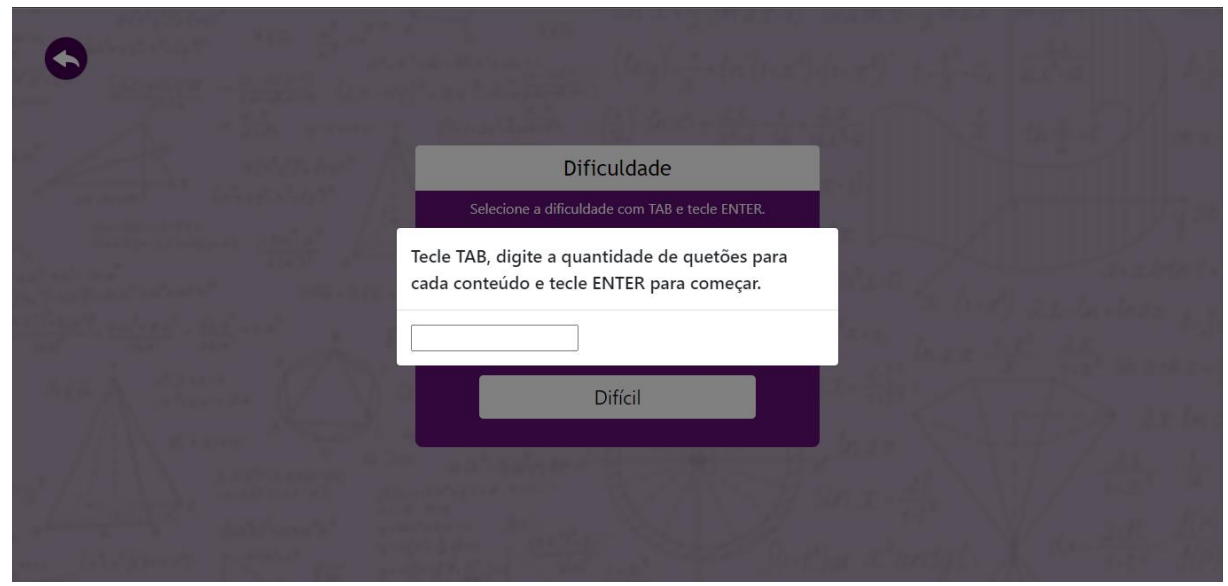

#### **Figura 15:** *Modal* para quantidade de questões

Após selecionar a dificuldade, serão filtrados automaticamente quais conteúdos pertencem àquela dificuldade e será mostrado na tela. No exemplo abaixo, Figura 16, simula o

Fonte: acervo do autor (2022)

usuário ter escolhido a dificuldade fácil. Observe na figura que uma janela na parte superior direita da tela aparece dando as seguintes instruções "Escolha um dos conteúdos abaixo para começar os exercícios". Essa janela é selecionável e será lido a partir do uso de um leitor de tela.

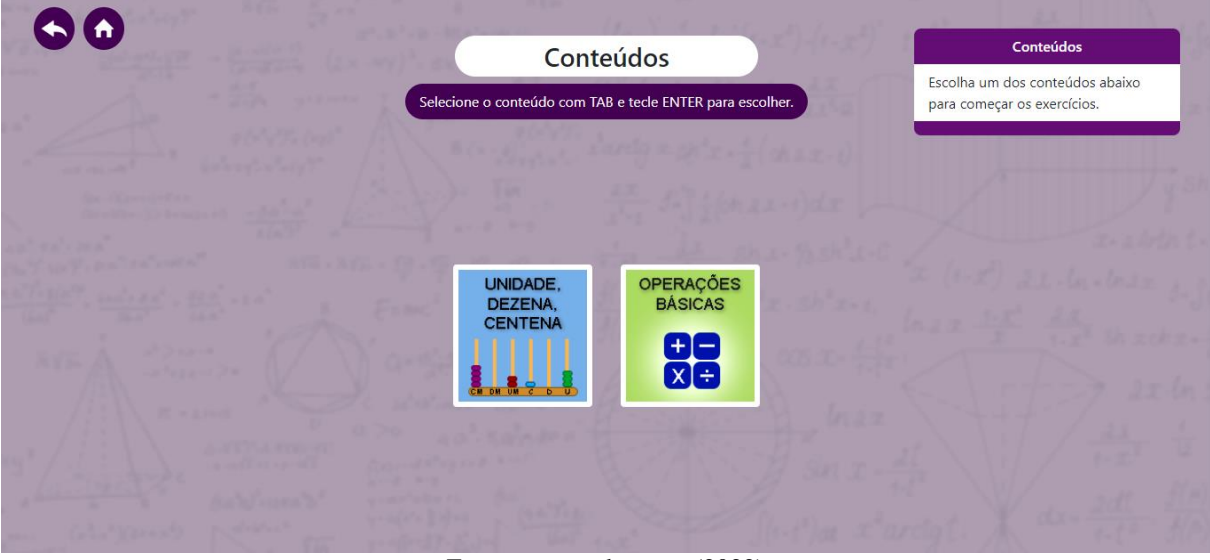

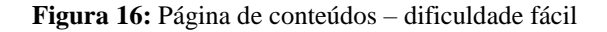

Fonte: acervo do autor (2022)

Ao chegar na página de conteúdos o usuário pode querer voltar ao menu inicial (Figura 10). Para isso, no canto superior direito foi adicionado um novo ícone com o símbolo de uma casa, fazendo referência ao *home* – padrão utilizado nos *softwares* para a página inicial. Ao selecionar o ícone será lido "clicável botão início".

Logo abaixo, na Figura 17, encontram-se duas páginas muito importantes que compõem o *software*, que são, respectivamente, da esquerda para a direita: a página que apresenta o catálogo de conteúdos disponíveis e a página na qual o usuário irá responder às questões.

**Figura 17:** (a) Página de todos os conteúdos; (b) Questão 1 do conteúdo de Unidades, Dezenas e Centenas

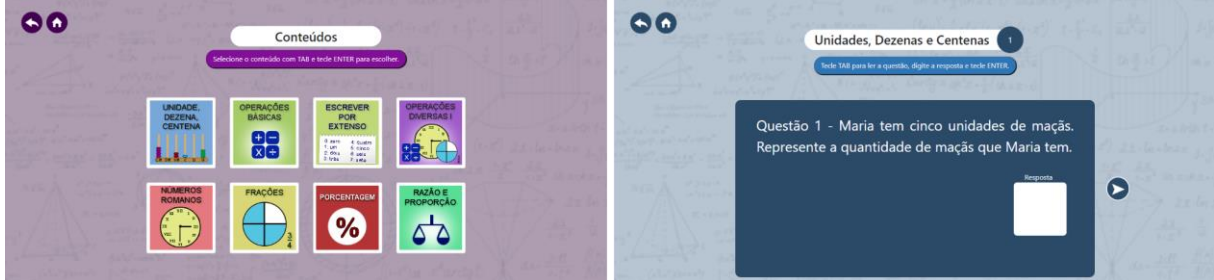

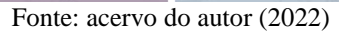

A *interface* de todo o *software* foi projetada para ser minimalista seguindo um padrão composto por:

- **A)** Menu superior: esse elemento é composto por alguns ícones de navegação rápida, podendo ser acessados para: voltar, ir ao menu inicial e ir para conteúdos.
- **B)** Título da página: encontra-se na parte superior alinhado verticalmente, indicando ao usuário qual a página atual.
- **C)** Área principal: localizada ao centro da tela e ocupando o maior espaço, estão os elementos que compõem cada página acessada.

Na *interface*, apesar de existir elementos gráficos bem definidos, foram implementadas técnicas de acessibilidade nos elementos para utilizar um leitor de tela, pois trata-se de um *software* para deficientes visuais. O investimento em aspectos visuais foi empregado para que o *software* se tornasse mais inclusivo, permitindo que outras pessoas que não são deficientes visuais possam utilizá-lo.

#### **4.5 Implementação e testes**

Ao finalizar e validar os protótipos iniciou-se o processo de desenvolvimento do *software*. A implementação dividiu-se em três módulos, são eles: 1. Arquitetura *front-end*; 2. Arquitetura *back-end*; e, 3. Modelagem do banco de dados.

No primeiro módulo foi utilizada a linguagem de marcação HTML5 para demarcar e estruturar o conteúdo; CSS3 para estilizar o conteúdo demarcado; e *Javascript* com *framework JQuery* foram utilizados para redirecionar as páginas de forma dinâmica. Neste módulo foram implementadas as técnicas de usabilidade coletadas a partir das buscas levantadas na literatura (SOMMERVILLE, 2013; SANTROSA, SONZA, 2003; CYBIS, BETIOL, FAUST, 2015).

No segundo módulo foi utilizado o *framework Laravel* para gerenciar a regra de negócio, que tem como linguagem base de desenvolvimento o *PHP*. O *framework* possui um padrão de desenvolvimento em camadas chamadas de *Model-View-Controller*, também conhecido pela sigla MVC. Esse padrão permite o desenvolvimento entre as camadas de forma independente, garantindo menor acoplamento do *software*. A camada *Model* é responsável pela regra de negócio e conexão com o banco de dados; *View* são as modelagens gráficas apresentadas ao usuário; e, *Controller* é responsável por receber as requisições, chamar as funções da camada *Model* e devolver para as *Views* os dados necessários. Neste módulo foram implementadas as decisões que são tomadas no sistema, o processo de gerar os valores aleatórios das questões e o processo de validar as respostas.

No terceiro módulo de desenvolvimento foi modelado o banco de dados através dos modelos relacionais chamados de Modelo de Entidade Relacionamento (MER) e o Diagrama de Entidade Relacionamento (DER). Para armazenar e gerenciar os dados foi utilizado o sistema de gerenciamento de banco de dados MySQL.

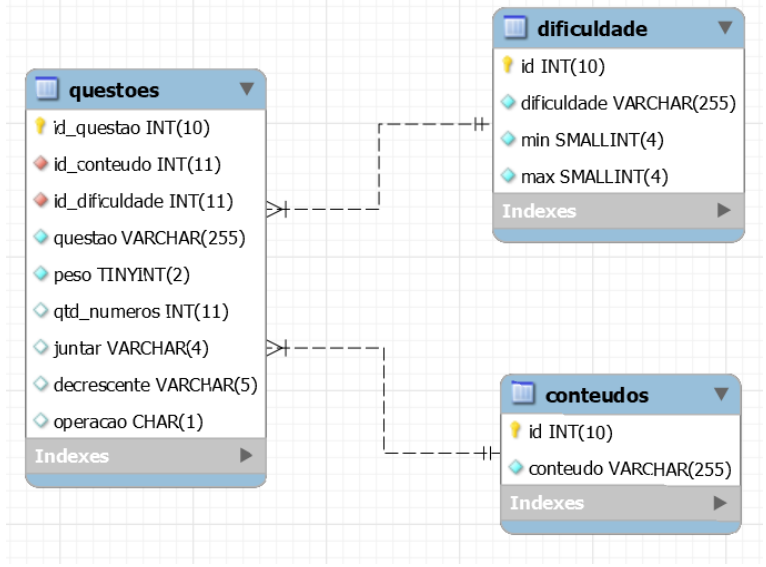

**Figura 18:** Modelo Entidade Relacionamento do banco de dados

O banco de dados possui três entidades: i) Questões; ii) Dificuldade; e ii) Conteúdos. Na entidade questões são armazenadas todas as questões do banco, e seus atributos. Na entidade dificuldade, armazena três dificuldades: fácil, médio e difícil. Está relacionada com a entidade de Questões no relacionamento 1:N – um para muitos. E na entidade de conteúdos estão armazenados todos os conteúdos como "Unidades, Dezenas e Centenas", "Operações Básicas", "Frações", "Porcentagem", entre outros. Está relacionada com a entidade de Questões no relacionamento 1:N – um para muitos.

Em etapas iniciais de desenvolvimento foram utilizadas as heurísticas de Nielsen para validar requisitos e testar aspectos de usabilidade da *interface*. Dentre as 10 heurísticas propostas por Nielsen (1994), neste estudo realizaram-se os testes a partir das seguintes heurísticas:

- A. Visibilidade do *status* do sistema heurística 1: o *design* da *interface* deve manter o usuário informado sobre o que está acontecendo por meio de *feedback* apropriado dentro de um período de tempo razoável.
- B. Controle e liberdade do usuário heurística 3: o usuário, em algum momento, executa alguma ação por engano e eles precisam retornar ou cancelar tal ação.

Fonte: acervo do autor (2022)

- C. Consistência e padrões heurística 4: os usuários utilizam outros serviços digitais e, ao desenvolver um novo *software*, os usuários não devem se perguntar se palavras, situações ou ações significam a mesma coisa.
- D. Reconhecimento em vez de lembrança heurística 6: minimizar a carga de memória do usuário.
- E. *Design* estético e minimalista heurística 8: As *interfaces* não devem conter informações irrelevantes ou raramente necessárias

As demais heurísticas não foram testadas, pois não foram implementadas ou não se encaixam no contexto, perante aos requisitos de desenvolvimento do VisuAux. Tendo como base estas heurísticas, a equipe de desenvolvimento verificou se o *software* as atendia.

## **5. ANÁLISE DE DADOS**

A análise dos dados coletados a partir do levantamento de requisitos, desenvolvimento e validação de *interface* do VisuAux são apresentadas de forma exploratória e descritiva.

O trabalho teve como resultados o *software* desenvolvido segundo o modelo de processo escolhido e a validação da *interface* deste *software* com educadoras de AEE e um aluno deficiente visual. Ambos os resultados foram analisados segundo seu objetivo e sua natureza.

A análise do *software* desenvolvido e de seu próprio processo de desenvolvimento objetivou explorar o produto de acordo com os assuntos sobre acessibilidade em *softwares* educacionais para deficientes visuais, bem como conteúdos associados a ele, de acordo com os objetivos do estudo, como: ergonomia de *software*, usabilidade, comunicabilidade e técnicas de padrões *web*. Para isso, foi utilizada a técnica de descrever pontos positivos e negativos das pesquisas correlatas à *software* educacional para deficientes visuais. Dessa forma, estabelecendo uma relação entre a literatura e o processo de desenvolvimento do *software* para alcançar seus objetivos.

#### **5.1. Análise das observações e da entrevista com professoras de AEE**

Os dados aqui analisados surgem a partir das observações e entrevistas que aconteceram com as professoras para apresentar suas opiniões quanto à usabilidade do *software*, com maior foco em sua *interface*, levando em consideração aspectos qualitativos da pesquisa.

Na primeira aplicação observou-se que, ao usarem o *software* pela primeira vez, metade das professoras que participaram da pesquisa utilizou o *mouse*. Apesar de ser uma das formas possíveis, o *software* também permite que o usuário navegue entre os ícones utilizando apenas o teclado.

Essas professoras que estavam sendo pesquisadas foram orientadas a usar o *software* sem explicações prévias de como ele funcionava. Foram dados apenas alguns detalhes sobre o uso adicional de um leitor de tela, o NVDA, pois seu público-alvo seria os deficientes visuais. Diante desta situação, no início, a maioria sentiu-se com receio de não saber utilizar, e algumas delas fizeram perguntas sobre o uso correto da ferramenta, então a equipe, novamente, pediu encarecidamente que elas tentassem por si só utilizar.

A fim de preservar a identidade dos sujeitos, neste trabalho será utilizado o prefixo "PR" seguido de um número, como sufixo, para identificá-las. Dentre as citadas, as professoras PR1, PR3, PR5 e PR6, ou seja, 50% da quantidade participante iniciou com o uso

do *mouse*. Apesar de sentirem-se receosas logo no início por estarem deparando-se com algo novo e que não foi dada nenhuma instrução de uso, elas começaram a explorar melhor o ambiente. Para isso, e com a ajuda do leitor de tela, que estava descrevendo todos os elementos conforme eram selecionados, utilizaram o teclado, como pedido em instruções que o próprio *software* oferece durante o uso.

A professora PR4 afirmou ter pouca familiaridade com o computador e repetidas vezes ressaltou que não sabia utilizá-lo. Antes de usar o *software*, perguntou se não teria como instalar no *smartphone* dela, pois ela saberia usar. Em resposta, a equipe pesquisadora informou que, até então, o *software* só poderia ser utilizado através do computador. Para dar continuidade, também foi realizada uma introdução do uso de computador, mais especificamente, as teclas de navegação no *software*. Após, foi pedido para ela tentar utilizar, mesmo sem experiências, e que não haveria problemas caso ela errasse, pois isso fazia parte da pesquisa para analisarmos a usabilidade do *software*. Nesse momento foi explicado brevemente o termo usabilidade. Então, após algumas tentativas de manusear o computador utilizando o *mouse*, ela percebeu que, a todo o momento, o *software* instruía utilizá-lo com o teclado. Ao finalizar, ela fez o seguinte relato:

> *Me surpreendi! Eu não sei utilizar o computador. Conheço poucas funcionalidades dele e tenho muita dificuldade em aprender a usá-lo. Porém, neste software, mesmo não sabendo muito [utilizar o computador], não tive dificuldades, já que utilizamos apenas duas teclas para navegar, não tive dificuldades em me localizar, pois os elementos estão organizados e bem distribuídos na tela; e, não há poluição de elementos e os ícones realmente representam suas funcionalidades."* (PR4).

Entende-se que, como forma costumeira de utilizar o computador, as professoras utilizaram o *mouse*, porém, com o decorrer do tempo, elas entenderam as instruções dadas pelo *software* e passaram a utilizá-lo com o teclado. Um dos princípios de ergonomia, o *feedback*, está relacionada à instruções ou mensagens de alerta que o próprio *software* oferece ao usuário a fim de tornar seu uso mais autônomo (CYBIS; BETIOL; FAUST; 2015).

Em destaque, quanto à facilidade de aprender a utilizar o *software*, estão as professoras PR5, PR7 e PR8. Essas demonstraram ter familiaridade em utilizar o computador e conseguiram, desde o início, entender a *interface* do *software* na primeira fase de aplicação, sem instruções prévias. Pontos em comum foram citados pelas pesquisadas, ao mencionarem que a *interface* apresentada tinha elementos bem distribuídos; não havia confusão de informações; e, dado fato que os alunos deficientes visuais não possam enxergar, parcial ou

totalmente, a semântica de elementos, bem como o fluxo de uso possui um padrão, no qual não dá para se perder, como por exemplo, entrar em uma página e não saber onde está ou não saber voltar. As professoras PR7 e PR8 relataram:

> *Comecei explorando as funcionalidades antes de ir primeiramente em "iniciar", já que não foi dada nenhuma instrução. Achei fácil encontrar as opções, como chegar às questões e como respondê-las.*  (PR7)

> *Esse aplicativo, de forma geral, é bem simples de entender as funções dele. Não tem muitas páginas e assim não faz com que nos percamos ao utilizar, e sempre tem um menu que indica para voltar uma página, ou voltar para o menu iniciar. Gostei, e utilizaria em minhas aulas. Acho que, com algumas adaptações, poderia até utilizar também com o público surdo.* (PR8)

As falas das professoras apresentam pontos positivos ao utilizarem um *software* que, na primeira fase da aplicação, não foi dada nenhuma instrução de como utilizá-lo. Isso significa que os conceitos de usabilidade, quanto a navegação, ajudaram os usuários do sistema a utilizarem-no sozinhos, sem que a equipe de pesquisa pudesse dar-lhes instruções, dada a situação de um *software* que nunca havia sido utilizado por elas. O princípio de navegação compreende-se por dar suporte para que as pessoas possam navegar em partes do sistema a partir de menus, placas direcionais e placas informativas (BENYON, 2019).

PR6 também relatou ter dificuldades em utilizar o computador. Porém, teve um bom desempenho ao se localizar nos elementos da tela, conseguindo utilizar fluidamente. Relatou:

> *Achei que eu não iria conseguir fazer [as atividades]. Gostei do conteúdo apresentado, pois as questões são bem elaboradas e de fácil entendimento. Tem um nível que condiz com a realidade dos alunos da AEE. Eu usaria com minha turma (alunos com deficiência intelectual e múltipla). Uma sugestão para o conteúdo de porcentagem é padronizar as questões para perguntar quantos por cento representa um determinado número.* (PR6).

Na fala da professora é possível perceber que, mesmo com dificuldades em utilizar o computador, ela conseguiu realizar com sucesso as atividades com erros mínimos de navegabilidade. Isso foi possível pois, a partir da implementação de mais um dos princípios de ergonomia, chamado de: maximizar o uso de padrões e hábitos (*idem*, 2019) – princípio que possui, dentre as características, duas que foram utilizadas: i) usar sempre as mesmas teclas para determinadas funções em todo o *software*; e ii) agrupar informações similares nas mesmas posições.

Fazendo um adendo quanto ao conteúdo didático apresentado no *software*, a sugestão citada pela professora em seu relato refere-se às questões de porcentagem que são encontradas de duas maneiras diferentes no *software*. A primeira, sugerida por ela, tem como modelo exemplo: "10% de 100 equivale à?", com alternativa correta a opção "10". E a segunda forma, tem como modelo: "Quantos por cento representa 50 de 200?", com alternativa correta a opção "25%". Segundo a professora, a primeira opção é melhor entendida e adequa-se melhor à realidade dos alunos.

Considerando os resultados apresentados nas falas dos sujeitos pesquisados a partir das entrevistas e observações coletadas em relação a validação da usabilidade e sua importância para um *software* assistivo, pode-se concluir a partir do exposto e, corroborando com a literatura, que se considera validadas com resultados satisfatórios quanto a avaliação dos princípios de ergonomia, mais especificamente, a usabilidade de *interface* do sistema.

#### **5.2. Análise do questionário**

Os dados desta seção serão analisados, a partir da escala *Likert*, utilizado nos questionários aplicados às professoras, levando em consideração aspectos quantitativos da pesquisa, quanto aos objetivos, de forma a produzir resultados consistentes com foco na usabilidade do *software*.

|             | PR1          | PR <sub>2</sub> | PR <sub>3</sub> | PR4            | PR <sub>5</sub> | PR <sub>6</sub> | PR7          | PR8            |
|-------------|--------------|-----------------|-----------------|----------------|-----------------|-----------------|--------------|----------------|
| Pergunta 1  | 5            | $\overline{4}$  | $\overline{4}$  | 5              | 5               | $\mathbf{1}$    | 5            | 5              |
| Pergunta 2  | 5            | 5               | 5               | 5              | 5               | 5               | 5            | $\overline{4}$ |
| Pergunta 3  | $\mathbf{1}$ | $\overline{4}$  | $\mathbf{1}$    | $\mathbf{1}$   | $\mathbf{1}$    | $\mathbf{1}$    | $\mathbf{1}$ | $\mathbf{1}$   |
| Pergunta 4  | 5            | 5               | 5               | 5              | 5               | $\mathbf{1}$    | 5            | 5              |
| Pergunta 5  | 5            | 5               | 5               | 5              | 5               | 5               | 5            | 5              |
| Pergunta 6  | $\mathbf{1}$ | 5               | 5               | 5              | 5               | $\overline{4}$  | 5            | $\overline{4}$ |
| Pergunta 7  | 5            | 5               | 5               | $\overline{4}$ | 5               | $\mathbf{1}$    | 5            | 5              |
| Pergunta 8  | 5            | $\overline{4}$  | 5               | 5              | 5               | 5               | 5            | 5              |
| Pergunta 9  | 5            | 5               | 5               | 5              | $\overline{4}$  | 5               | 5            | 5              |
| Pergunta 10 | 1            | 5               | $\overline{4}$  | 5              | $\overline{4}$  | $\overline{2}$  | 5            | 5              |

**Quadro 2:** Respostas das professoras no questionário

Fonte: elaborado pelo autor (2022)

Neste estudo será utilizado uma porcentagem de confiança de 95% de probabilidade de acertos, enquanto 5% será a probabilidade de erros. De acordo com Sampieri, Collado e Lucio (2013), nas ciências sociais, existem dois níveis mais convencionais. No primeiro, a confiança é de 95% de acerto, enquanto no segundo, a confiança é de 99%. Por convenção, será utilizado o primeiro nível.

Para analisar os dados, foi utilizado um *software* estatístico chamado *GraphPad Prism*, que ajudou a comparar diferenças estatísticas entre as respostas obtidas. Por tratar-se de dados ordinais, o modelo considera-se de distribuição não normal e, por esse motivo, foi utilizado o teste estatístico pareado para dados não paramétricos, chamado de *Friedman test*, para comparar as respostas entre as professoras respondentes.

Para o resultado desse teste espera-se que o valor de p seja menor ou igual à 0,05, ou seja, 95% de confiança, para apresentar diferenças significativas nas respostas, porém, o resultado apresentou valor de p igual a 0,1558, ou seja, a diferença é não significativa. Isso representa que, embora houvesse respostas diferentes para as perguntas, se comparada a de todas as professoras, a diferença das respostas considera-se mínimas e, consequentemente, estatisticamente insignificantes.

Para detectar possíveis respostas que apresentassem diferenças significativas dentro do grupo das professoras, foi realizado um teste de múltiplas comparações com o *Dunn's multiple comparisons test* e não foi encontrada nenhuma resposta com diferença estatisticamente significativa ao comparar uma a uma. Para esse estudo, é de grande importância que os resultados se apresentassem com diferenças não significativas, pois podese considerar que há uma convergência para um senso comum entre as respondentes.

Conforme rege a literatura (SAMPIERI; COLLADO; LUCIO, 2012), o resultado dos dados categorizados de forma ordinais podem ser apresentados através da moda ou mediana. Neste caso, será utilizado como resultado a moda – respostas que mais se repetiram – dos dados coletados para cada pergunta, conforme o Quadro 3, onde as colunas estão nomeadas com o prefixo "PG", que significa "pergunta", e um sufixo numérico, para identificá-las.

|        | PG1 | PG <sub>2</sub> | PG3 | PG4 | PG5 | PG6 | PG7 | PG8 | PG9 | <b>PG10</b> |
|--------|-----|-----------------|-----|-----|-----|-----|-----|-----|-----|-------------|
| Mínimo |     |                 |     |     |     |     |     |     |     |             |
| Moda   | J   |                 |     |     |     |     |     |     |     |             |
| Máximo |     |                 |     |     |     |     |     |     |     |             |

**Quadro 3: Mínimo, moda e máximo das respostas categóricas na escala** *Likert*

Fonte: elaborado pelo autor (2022)

A primeira pergunta do questionário foi: "Os componentes estão distribuídos de forma que o usuário navegue com facilidade?", e o resultado, baseado nos testes estatísticos, as respostas das professoras convergem para "concordo plenamente" (Moda 5). Esta faz uma validação positiva quanto à usabilidade de navegação.

Na segunda pergunta "Os títulos dos botões estão condizentes com suas funções?" também obteve resposta positiva, pois ao responderem que sim, concordavam plenamente com a indagação.

A terceira pergunta "O *software* apresenta muitos erros (bugs)?", as respondentes classificaram como "discordo plenamente" (Moda 1), dessa forma, entende-se que o *software* não apresentou nenhum *bug* durante a utilização e isso traz fluidez e satisfação no seu uso.

Na quarta pergunta, buscou-se entender se "O *software* é bastante interativo", e o resultado corrobora positivamente, uma vez que as professoras responderam "concordo plenamente". A interação é um princípio de usabilidade e, quando os critérios ergonômicos são bem implementados, diz-se que o *software* é interativo (CYBIS; BETIOL; FAUST; 2015).

A quinta, sexta, oitava e nona pergunta foram mais direcionadas aos aspectos didáticopedagógicos do *software* quanto às questões elaboradas. São elas, respectivamente, "As questões são bem elaboradas?", "Os enunciados são bastante claros e de fácil entendimento?", "O *software* pode ser utilizado como complementar às aulas?" e "O *software* ajuda a aprender os conteúdos?". Em resposta, as professoras responderam que "concordam plenamente" com as perguntas. Embora este estudo não tenha o objetivo de pesquisar a aprendizagem dos conteúdos estipulados no *software*, foram levantadas essas perguntas para suscitar possibilidades de trabalhos futuros.

Na sétima pergunta, buscou-se respostas sobre "O *software* atende a sua proposta de ser inclusivo?". E, mais uma vez, as respostas convergiram para "concordo plenamente". O resultado encontrado através dessa pergunta poderá dar indícios de novas pesquisas quanto à inclusão de novos públicos para este *software*.

Na décima e última pergunta, foi questionado se "Definir uma pontuação para as questões agregaria mais estímulo para usar o *software*?" e as respostas possuíram maior variação, porém não interpretadas como estatisticamente significativas, obtendo-se resposta "concordo plenamente". Porém, fica evidente que essa pergunta trouxe maior diversidade entre as respondentes (Quadro 2), e algumas professoras mencionaram que, a partir do momento que o *software* ganhasse a função de pontuação, essa competitividade não seria interessante para esse público.

Por fim, o questionário pediu para que as professoras fizessem uma avaliação geral do *software*, com uma nota que poderia variar entre 0 e 10, na qual 0 representa totalmente insatisfeito e 10 totalmente satisfeito. Obteve-se uma média de nota 8,5 na avaliação geral.

Conclui-se esta seção enunciando que obteve-se resultados positivos quanto à validação de *interface* aplicada com professoras de AEE. Considerando a inferência estatística realizada através do teste pareado não paramétrico *Friedman test* foi possível identificar que as respostas do questionário apresentam-se com diferença não relevante estatisticamente. Dessa forma, foi possível descrever as respostas do público pesquisado através da moda de cada pergunta, e apresentou-se positivamente, baseada nas perguntas de pesquisa deste estudo. Além disso, o público fez uma avaliação geral do sistema com média de 8,5, mostrando satisfação dos participantes quanto aos aspectos de usabilidade, e dos conteúdos apresentados no *software* VisuAux.

#### **5.3. Análise com o aluno deficiente visual**

Justifica-se o tamanho da amostra por ter enfrentado dificuldades para encontrar na região alunos que atendessem ao público proposto, uma vez que, a aplicação da pesquisa deuse em momento pós-pandêmico ao SARS-COV-2 e não houve investimentos de terceiros que subsidiaram a busca por público em outras cidades circunvizinhas ou em outros Estados.

Ao visitar algumas escolas os professores informaram que a maioria dos alunos da Educação Especial ainda estavam resistentes ao retorno das atividades letivas presenciais. De acordo com Sampieri, Collado e Lucio (2012), o tamanho da amostra em pesquisas qualitativas não é importante do ponto de vista probabilístico, uma vez que, o objetivo não é generalizar os resultados, mas trazer profundidade ao estudo. Em complemento, pode-se considerar que o tipo de amostra pode classificar-se em amostras por conveniência – casos disponíveis aos quais temos acesso.

No primeiro encontro, foi realizada uma entrevista não estruturada para conhecer o nível de conhecimento do aluno quanto à disciplina de matemática, entre outros aspectos relacionados à alfabetização. Então, quando questionado se ele gostava de matemática, ele respondeu que sim. E acrescentou que já havia aprendido a contar até o número 100. Em seguida, foi questionado se ele já sabia ler, então o mesmo respondeu que sim, mas que aprendeu o alfabeto apenas em letras maiúsculas.

Coletados esses dados, foi posto ao aluno que utilizasse o *software* sem instruções prévias, porém, foi necessário explicar para ele quais teclas do computador precisaria para navegar no *software*, pois o mesmo declarou não ter facilidade com o computador por nunca tê-lo utilizado.

Na primeira aplicação, o aluno mencionou que as letras ainda estavam pequenas para ele enxergar e que teria maior facilidade em letras todas maiúsculas. Então, a equipe o auxiliou, pedindo para que o utilizasse apenas ouvindo o leitor de tela. Embora em alguns momentos ele tenha tentado ler o que estava escrito, com o passar do tempo ele adaptou-se a utilizar também apenas ouvindo.

Ao iniciar sua navegação no *software*, foi possível identificar que o aluno não conseguiu chegar até a página de conteúdo. O caminho seguido por ele foi: Menu iniciar > Dificuldades > *Modal* – para selecionar a quantidade de questões. Nesta última etapa, o aluno pressionou a tecla TAB, assim, saindo do *input* para digitar e não conseguia avançar. Porém, demonstrou confiança em sair da opção e retornar algumas vezes para o mesmo local. Neste encontro a equipe não fez nenhuma intervenção.

Para resolver esse problema, foi utilizado uma função de auto foco ao abrir o *modal*, para que não fosse necessário pressionar TAB para digitar. Dessa forma, facilitaria no momento de definir uma quantidade.

No segundo encontro, após implementar a funcionalidade citada anteriormente, o aluno conseguiu chegar à página de conteúdos e selecionou o conteúdo de "unidades, dezenas e centenas". Após utilizá-lo neste mesmo conteúdo por aproximadamente trinta minutos, o aluno perguntou se haveria somente esse conteúdo. Então, a equipe respondeu que não. O aluno perguntou como faria para alterar, então foi pedido para que ele por si só tentasse encontrar. Após um tempo, o aluno retornou ao menu inicial e foi navegando entre as páginas até a tela de conteúdos, na qual ele percebeu que havia outros. Então ele selecionou a opção "operações básicas", resolveu quatro questões corretamente e errou uma.

No terceiro e último encontro o aluno demonstrou ter aprendido manusear o *software* e utilizou-o por 20 minutos nos conteúdos de "unidades, dezenas e centenas", e "operações básicas". Ele mencionou que não iria resolver os conteúdos sobre "porcentagem" e "frações", pois não havia aprendido em sala de aula para exercitar no *software*.

Baseado nos resultados obtidos, observou-se que o aluno teve dificuldades no início da aplicação. Pode-se citar: i) dificuldade de enxergar todas as letras; e ii) não tinha familiaridade com letras minúsculas. Apesar das barreiras físicas e de alfabetização encontradas, o aluno foi instruído a utilizar somente ouvindo o leitor de tela e, a partir daí, obteve-se sucesso ao navegar. Um ponto importante a destacar é que, na primeira aplicação, o aluno comentou nunca ter utilizado um computador, porém, a equipe de pesquisa auxiliou-o sem intervir na usabilidade do *software*. Foi dada uma breve introdução de quais teclas ele iria utilizar para navegar no *software* e o aluno teve êxito no uso e na resolução das questões.

Dessa forma, avalia-se positivamente o uso dos recursos de usabilidade com o leitor de tela e da semântica dos elementos postos na *interface* a partir dos estudos sobre acessibilidade e ergonomia.

### **6. CONSIDERAÇÕES FINAIS**

Este estudo foi desenvolvido a partir de uma inquietação levantada após vivenciar experiências em sala de aula enquanto era monitor de uma aluna cega no IF Baiano, *campus* Senhor do Bonfim, no ano de 2019. Foi a primeira vez que um aluno deficiente visual estava matriculado na instituição e, consequentemente, a primeira experiência da equipe especializada do AEE e dos docentes do curso Técnico em Informática, ao qual ela era aluna. Percebeu-se, então, que havia pouco material didático para tal especificidade e, enquanto licenciando em Ciências da Computação, enxerguei a possibilidade de desenvolver um *software* educacional que pudesse ser utilizado por deficientes visuais para exercitar conteúdos da disciplina de matemática.

Após levantar o pressuposto de utilizar um *software* como ferramenta para exercitar os conteúdos da matemática e, devido a carência desse tipo de material digital para o público deficiente visual, iniciou-se o processo de pesquisa e este trabalho é fruto do desenvolvimento do *software* VisuAux. Além do desenvolvimento, este estudo teve como objetivo responder às seguintes questões de pesquisa: 1) Quais requisitos devem conter um *software* educacional assistivo para deficientes visuais? 2) Quais análises didático-pedagógicas os professores de educação especial podem levantar acerca das características do *software* VisuAux? 3) O *software* educacional desenvolvido neste estudo pode auxiliar alunos deficientes visuais a exercitarem conteúdos da disciplina de matemática apresentadas em sala de aula?

Ao realizar o levantamento na bibliografia percebeu-se que desenvolver *software* assistivo requer conhecimentos específicos da engenharia de *software*, corroborando com Borges (2009), construir *software* assistivo requer conhecimento específico em iteração ergonômica particularizada para deficientes, pois é preciso dominar boas técnicas de ergonomia de *software*, usabilidade e IHC.

A partir de então, foram realizadas buscas em material assistivo para deficientes visuais, a fim de compreender quais técnicas outras pesquisas haviam aplicado em *softwares* correlatos. Pode-se citar os *softwares* AugaBeti (CORRÊA; SOUZA; 2012) e *i-Math*  (CERCONE; NARUEDOMKUL; WONGKIA, 2012) que foram fundamentais para identificar as especificidades aplicadas pelos desenvolvedores, e os pontos positivos e negativos citados nas respectivas obras. Além do levantamento bibliográfico, a equipe do NAPNE e professores da área de TI também contribuíram para a coleta dos requisitos que definiram o desenvolvimento do VisuAux.

Quanto às características do *software*, as professoras de AEE do Instituto Psicopedagógico da cidade de Senhor do Bonfim-BA contribuíram, a partir de suas falas, com as análises quanto aos aspectos didático-pedagógicos, e essas respondem a segunda indagação do estudo. Ao relatarem que o *software* é de fácil manuseio e que as questões foram bem elaboradas, entende-se que, além de possuir uma boa usabilidade, o *software* apresenta evidências que pode ser utilizado como uma ferramenta com a finalidade do aluno aprender os conteúdos da disciplina de matemática que estão postos. Outra professora ainda sugeriu alterações nos conteúdos de porcentagem para adaptar-se melhor à realidade dos alunos aos quais ela já possuía experiências. Dessa forma, a sugestão pode ser implementada em versões futuras do VisuAux.

Por fim, buscou saber se o *software* aqui desenvolvido pode ser utilizado para que os alunos deficientes visuais exercitem os conteúdos da disciplina de matemática. Corroborando com os resultados apresentados a partir do exposto no capítulo de análise de dados deste trabalho, pode-se afirmar que a validação da *interface* proposta nos objetivos deste estudo mostrou-se positiva tanto ao uso fluido da aplicação tanto por professores de AEE, quanto ao uso pelo aluno deficiente visual.

Ao aplicar o *software* com um aluno deficiente visual, observou-se que este conseguiu utilizar o *software* sozinho, exercitando diferentes conteúdos. Assim, validam-se os princípios ergonômicos de usabilidade implementados na *interface* e, mais do que isso, colocam o método base do *software* como uma possibilidade sólida para implantação tanto em sala de aula quanto fora dela.

#### **6.1 Trabalhos Futuros**

A partir dos resultados obtidos neste trabalho, verificou-se a possibilidade dos seguintes trabalhos futuros:

- 1. correções a serem implementadas: opção de apresentar letras maiores; opção de todas as letras maiúsculas; melhorias nas questões de porcentagem;
- 2. implementação de mais conteúdos e tipos de exercícios;
- 3. ampliação da pesquisa para um público ainda maior, possibilitando a análise de dados de acordo com região, nível de instrução, nível de renda e outros;
- 4. implantação em sala de aula e verificar se há melhor performance dos alunos, especiais ou não, ao utilizarem o VisuAux como ferramenta de estudo;
- 5. adaptações do VisuAux para outros públicos: surdos, disléxicos, entre outros;

6. estudo de como reagem os estudantes do ponto de vista neurológico e/ou psicológico ao utilizar o VisuAux.

## **REFERÊNCIAS**

ATAIDE, A. O. **A Contribuição das Tecnologias da Informação e da Comunicação para a Melhoria da Qualidade de Vida das Pessoas com Deficiência Visual**. Brasília: Unb, 2011.

BELL, P. *et. al*. Design-Based Research: An Emerging Paradigm for Educational Inquiry. **Educational Researcher**. vol. 32, n. 1, p.5-8. 2003. Disponível em: <https://www.researchgate.net/publication/258028835\_Design-Based Research An Emerging Paradigm for Educational Inquiry>. Acesso em: 25 de jul. de 2022.

BENYON, D. **Design user experience**: a guide to HCI, UX and interaction design. Kingdom: Pearson Education Limited, 2019.

BORGES, J. A. et. al. Ensinando Geometria a Deficientes Visuais: o ambiente dinâmico Geometrix. **Revista Brasileira de Informática na Educação**, v. 21, n. 2, 2013.

BORGES, J. A. **Do Braille ao DosVox** – Diferenças nas vidas dos cegos brasileiros. 2009 Disponível em: <https://intervox.nce.ufri.br/dosvox/textos/tese\_antonio\_borges.pdf>. Acesso em 13 de jul. 2022.

CERCONE, N. NARUEDOMKUL, K.; WONGKIA, W. i-Math: Automatic math reader for Thai blind and visually impaired students. **Computers and Mathematics with Application**. 2012. Disponível em: <https://www.sciencedirect.com/science/article/pii/S08981221 12003495>. Acesso em 08 jan. 2020.

CORRÊA, A. G. D.; SOUZA, L. **AugaBeti**: um Software Educacional para Apoio ao Processo de Alfabetização de Crianças com Deficiência Visual. São Paulo: Universidade Presbiteriana Mackenzie, 2012.

CYBIS, W.; BETIOL, A. H.; FAUST, R. **Ergonomia e Usabilidade: Conhecimentos, Métodos e Aplicações**. ed. 3. São Paulo: Novatec Editora, 2015.

FELIPPIM, M. C. T. et al. **Softwares Educacionais e a Educação Especial**: Refletindo sobre Aspectos Pedagógicos. v. 4. jul, 2006.

IBGE. **Censo Demográfico 2010**. Disponível em: <https://cidades.ibge.gov.br/brasil/pesquisa /23/23612>. Acesso em: 12 de jul. de 2022.

LACERDA, A. G. **Linguagem, Comunicação e matemática**. Pará de Minas, MG: VirtualBooks, 2016.

MANDLER, M. L.; MENESTRINA, T. C.; MOLLOSSI, L. F. da S. B. **Dificuldades em aprender matemática**: Análise de entrevistas com discentes com deficiência visual. SIMPEMAD. Joinville, SC: 2014.

NIELSEN, J. **10 Usability Heuristics for User Interface Design**. 1994.

PEREIRA, W. C.; SILVA, F. A. **Aquisição da linguagem matemática a partir de** 

### **estratégias diferenciadas e da metodologia da resolução de problemas**. 2016.

PLOMP, T. *et. al*. (Org.) **Pesquisa-aplicação em educação**. trad. Emanuel do Rosário Santos Nonato. São Paulo: Artesanato Educacional, 2018. Disponível em: <http://www.abed.org.br/arquivos/Pesquisa-Aplicacao.pdf>. Acesso em 25 de jul. de 2022.

SABADIN, N. M. **Interação humano-computador**. UNIASSELVI: 2016. Disponível em: <https://www.uniasselvi.com.br/extranet/layout/request/trilha/materiais/livro/livro.php?codig o=22393>. Acesso em: 08 de jul. de 2022.

SAMPIERI, R. H.; COLLADO, COLLADO, C. F.; LUCIO, M. P. B. **Metodologia de pesquisa**. trad. MORAES, D. V. rev. tec. GARCIA, A. G. Q.; SILVA, D.; JÚLIO, M. ed. 5. Porto Alegre: Penso, 2013.

SANTROSA, L. M. C.; SONZA, A. P. Ambientes Digitais Virtuais: Acessibilidade Aos Deficientes Visuais. **CINTED-UFRGS**. fev, 2003.

SMOLE, K. S. et al. **Jogos de matemática**: de 1º ao 3º ano. Porto Alegre: Artmed, 2008.

SOMMERVILLE, I. **Engenharia de Software**. trad. Ivan Bosnic e Kalinka G. de O. Gonçalves; rev. técnica Kechi Hirama. ed. 9. São Paulo: Pearson Prentice Hall, 2011.

SONZA, A. P. et al. (Org.). **Acessibilidade e tecnologia assistiva**: pensando a inclusão sociodigital de pessoas com necessidades especiais. Bento Gonçalves. 2013.

TAJRA, S. F. Informática na Educação: novas ferramentas pedagógicas para o professor na atualidade. 9. ed. São Paulo: Érica, 2012.

TAVEIRO, F. T. **Análise do impacto de um requisito não funcional relacionado a Usabilidade**. São Paulo: [s.n.], 2016.

VALENTE, J. A. **Diferentes Usos Do Computador Na Educação**. Brasília, n. 12. 1993.

YIN, R. K. **Estudo de caso**: planejamento e métodos. 3.ed. Porto Alegre: Bookman, 2005.

# **APÊNDICE A – QUESTIONÁRIO DE AVALIAÇÃO DO** *SOFTWARE*

Entrevistado: \_\_\_\_\_\_\_\_\_\_\_\_\_\_\_\_\_\_\_\_\_\_\_\_\_\_\_\_\_\_\_\_\_\_\_\_\_\_\_\_\_\_\_\_\_\_\_\_\_\_\_\_\_\_\_\_

Aluno **Professor AEE** 

## **Legenda**

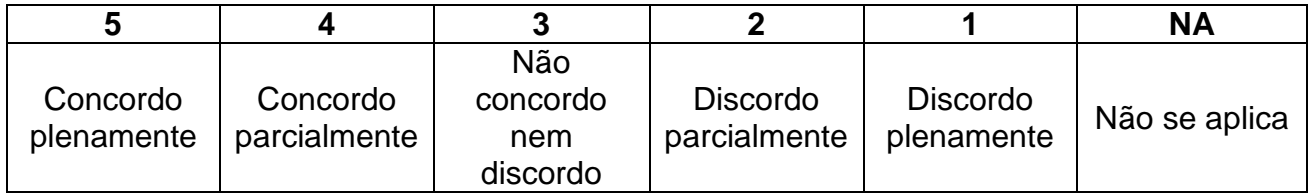

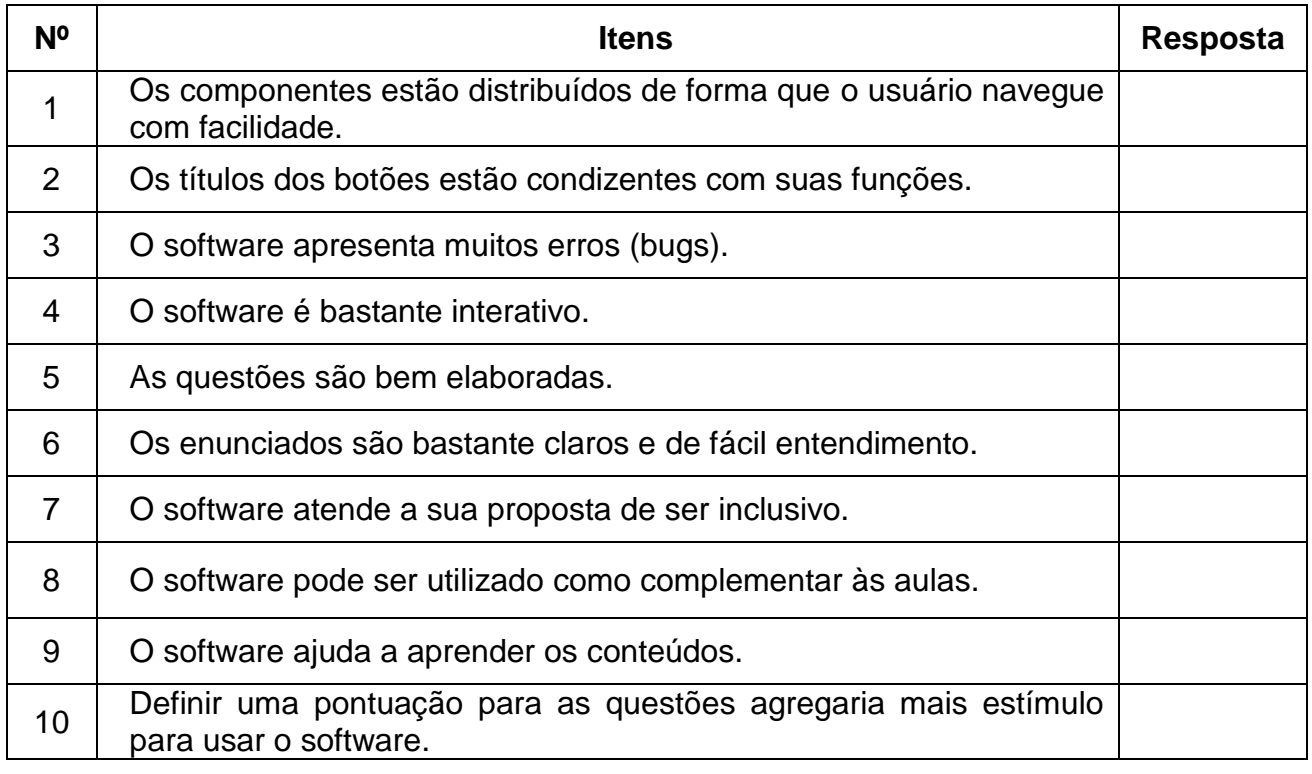

**Avaliação geral:** \_\_\_\_\_\_\_\_\_\_\_\_\_\_\_\_ *Nota entre 0 e 10.*